# FORMEL

# LESEPROBE kostenfreie

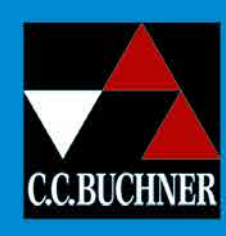

# **Mathematik**

T

**Berlin/Brandenburg** 

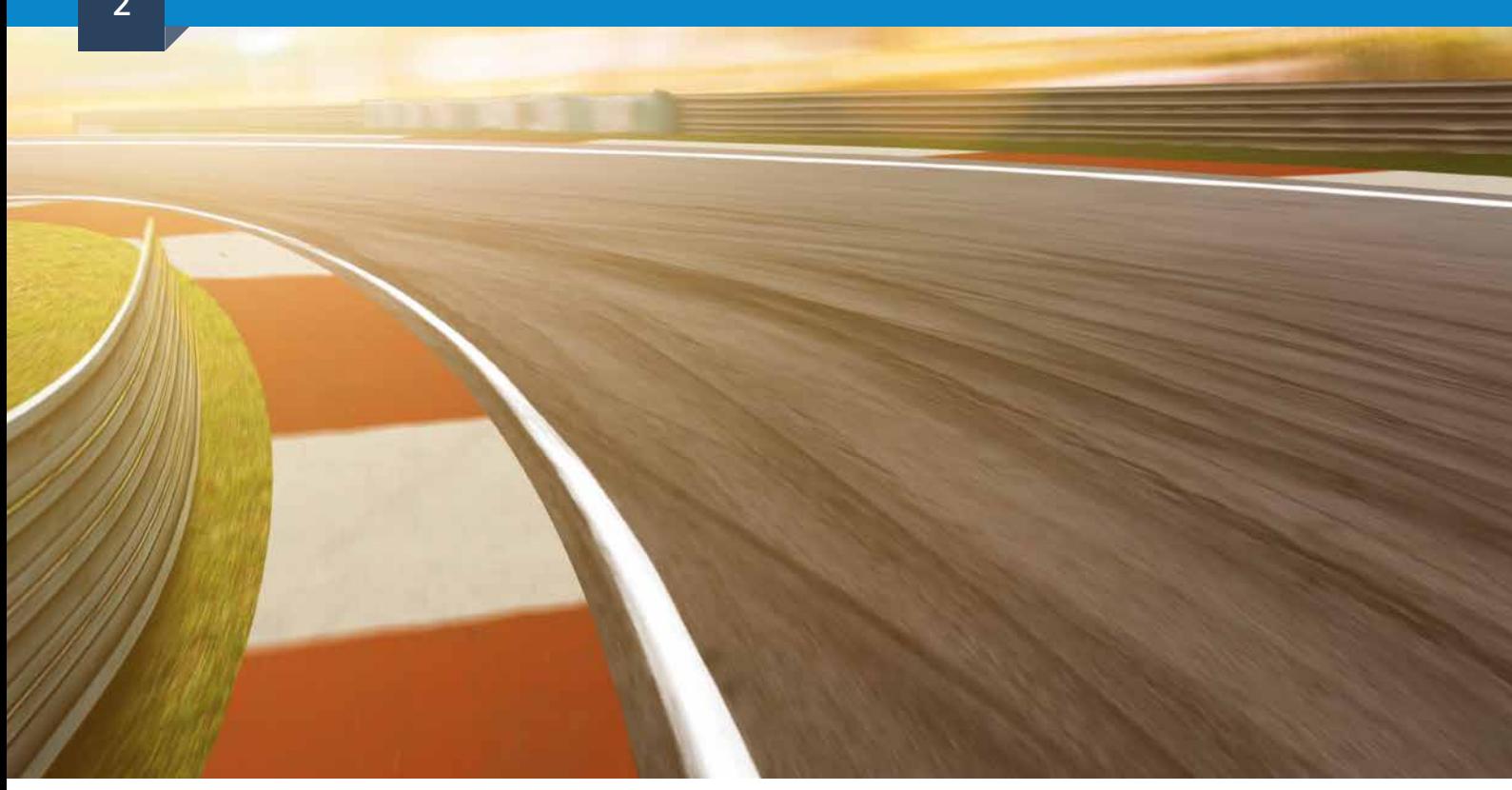

# Inhalt

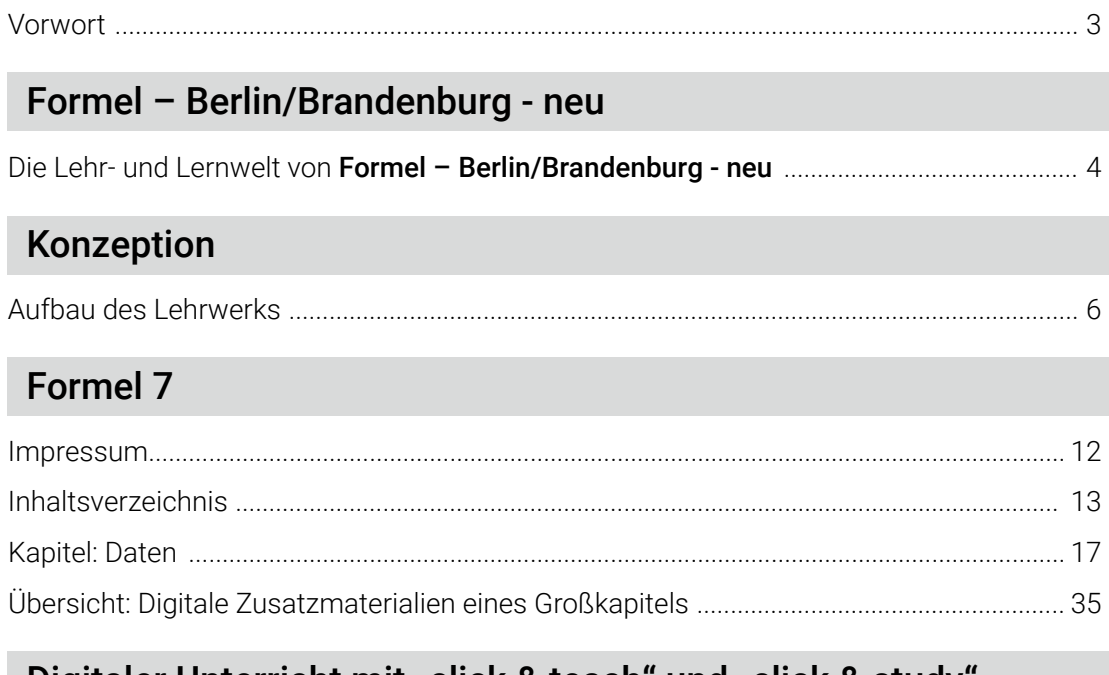

# Digitaler Unterricht mit "click & teach" und "click & study'

Die digitale Lehr- und Lernwelt von Formel – Berlin/Brandenburg - neu ............................ 36

Bildquellen: Canva / jamesteohart – S. 2, 3; AdobeStock / WoGi – S. 4, 5, 39; Canva / AntonioGuillem; AdobeStock / Photographee.eu, Shutterstock / tanatat, Shutterstock / Andrey Mertsalov, Shutterstock / artjazz, Shutterstock / Valentina Razumova, Shutterstock / Natalie Board, Shutterstock / Popel Arseniy, Shutterstock / Studio KIWI - S. 36, 37

Bildquellen Musterkapitel:

Fotolia / monropic – S. 29; - / unpict. Com Paul Schwarzl – S. 32; Getty Images / Mark Evans – Cover; Getty Images Plus / iStockphoto, mathieu boivin – S. 32;<br>- / iStockphoto, Highwaystarz-Photography – S. 36, 37; - / iSto

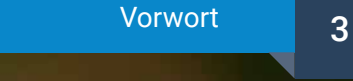

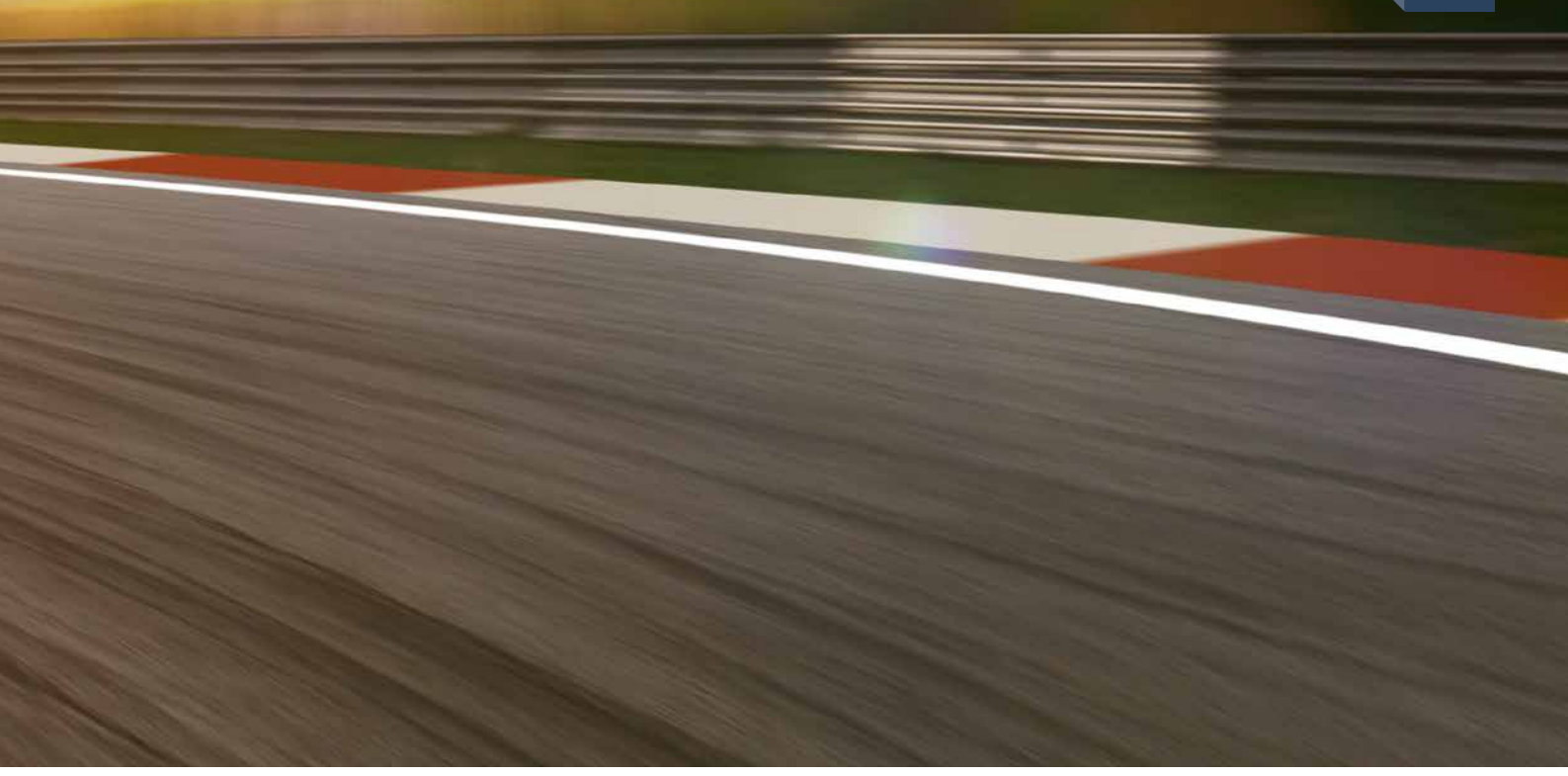

# Liebe Lehrerinnen und Lehrer,

wir überarbeiten und modernisieren unsere bewährte Reihe Formel Berlin/Brandenburg für Sie – den Anfang machen wir mit unserem ersten Band Formel 7 neu.

Mit dieser Leseprobe zu Formel 7 neu bieten wir Ihnen erste Einblicke in das neue Konzept, die geplanten Zusatzmaterialien, die Sie im Buch erwarten, sowie ein vollständiges Musterkapitel.

Über den Schülerband hinaus unterstützt Sie unser digitales Lehrermaterial click & teach optimal bei der Gestaltung Ihres Unterrichts. Selbstverständlich erscheint Formel 7 auch als digitale Ausgabe click & study für Ihre Schülerinnen und Schüler.

Wenn Sie mehr über Formel - Berlin/Brandenburg - neu erfahren möchten, kontaktieren Sie mich! Ich berate Sie gern.

**Herzlichst** Ihre Schulberaterin für Berlin/Brandenburg

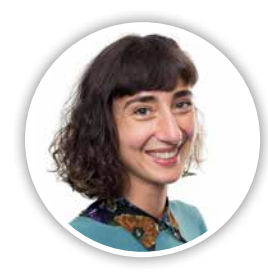

Sarah-Yasemin Zeitler Mobil: 0151 42245370 E-Mail: zeitler@ccbuchner.de

# Entdecken Sie die Lehr- und Lernwelt von …

# Formel – Berlin/Brandenburg - neu

# Damit punktet **Formel 7**:

- umfangreiches Aufgabenmaterial auf drei verschiedenen Anforderungsniveaus
- neu entwickelte Abschlusstests mit Aufgaben zur Diagnose und Selbstkontrolle
- Sprachaufgaben zur Förderung des Textverständnisses, der Alltags- und der Fachsprache
- optimale Verzahnung von Inhalten und prozessbezogenen Kompetenzen
- sukzessiver Aufbau der Medienkompetenz

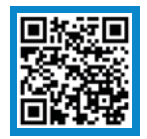

# Mehr Infos www.ccbuchner.de/bn/60087

digitales Zusatzmaterial auch via QR- oder Mediencodes direkt in der Print-Ausgabe verfügbar

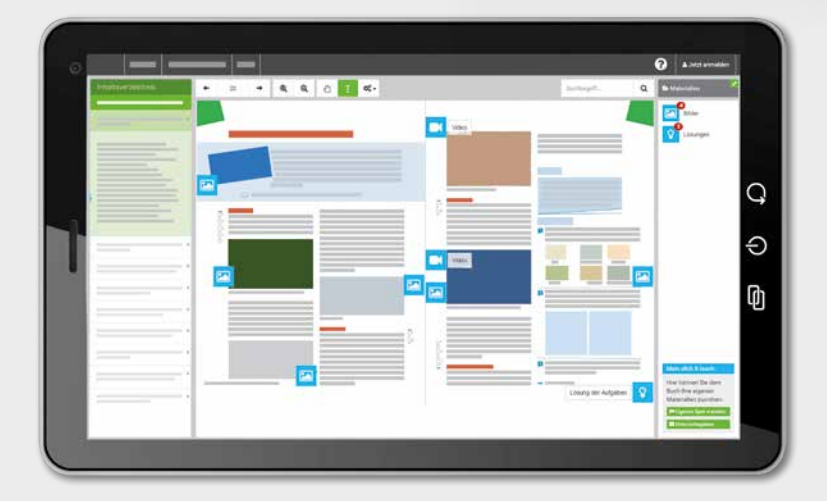

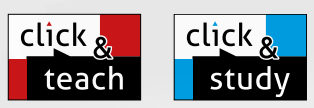

FORMEL

# Ideal für den digitalen Materialaustausch

Mathematik

Berlin/Brandenby

Die digitale Ausgabe des Schülerbands click & study und das digitale Lehrermaterial click & teach bilden zusammen die ideale digitale Lernumgebung: vielfältig im Angebot und einfach in der Bedienung!

Mehr Infos finden Sie auf den Seiten 36 bis 39 und auf www.click-and-teach.de und www.click-and-study.de.

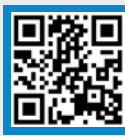

# Erklärvideos click & study und click & teach

# Anschauliche Erklärvideos und weitere digitale Unterstützungen

Fester Bestandteil des Lehrwerks sind via QR- und Mediencodes abrufbare Erklärvideos und weitere unterstützende Vorlagen und Materialien. Eine Übersicht zu den zahlreichen digitalen Zusatzmaterialien eines Großkapitels finden Sie auf Seite 35 dieser Leseprobe.

# Arbeitsheft 7

click

stu

click

tea

Digitales Lehrermaterial

 $\circ$ 

 $\Omega$ 

Φ

Digitale Ausgabe<br>des Schülerbands

Das Arbeitsheft 7 enthält auf den Schülerband abgestimmte Aufgaben zum Festigen des Lernstoffs in einer motivierenden Aufbereitung.

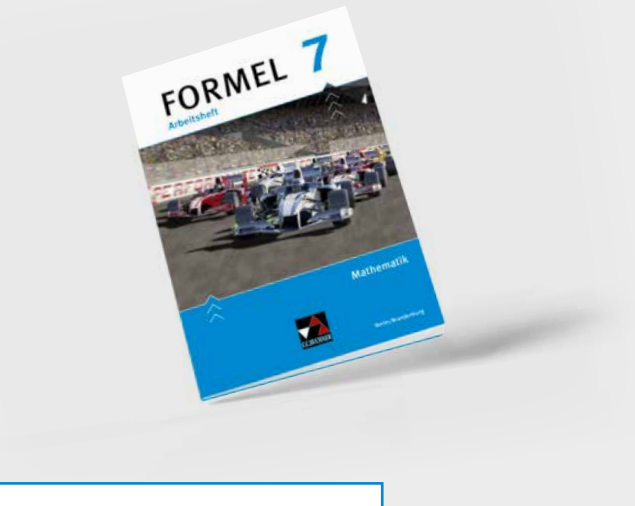

click & study als Print-Plus-Lizenz ab 1,90 € pro Titel und Jahr bei Einführung der Print-Ausgabe

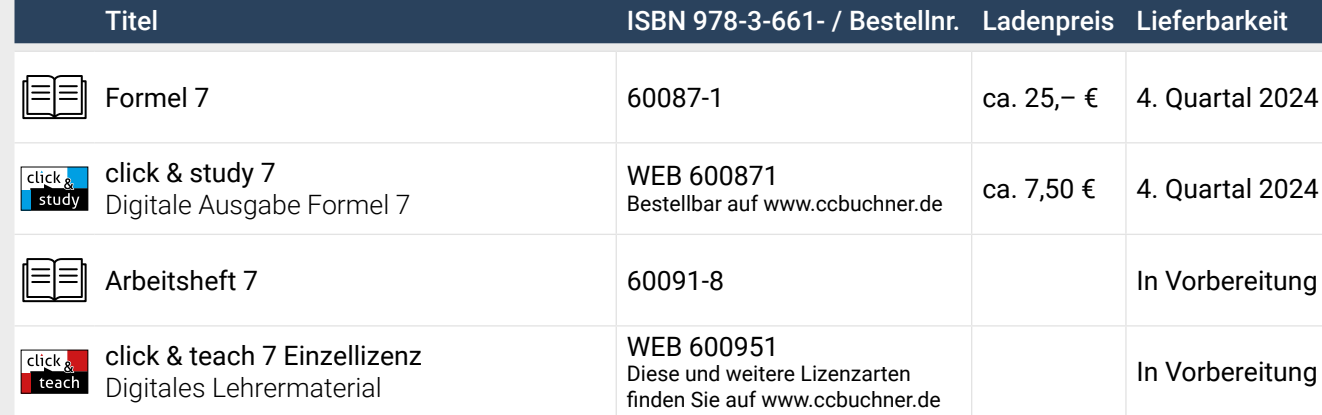

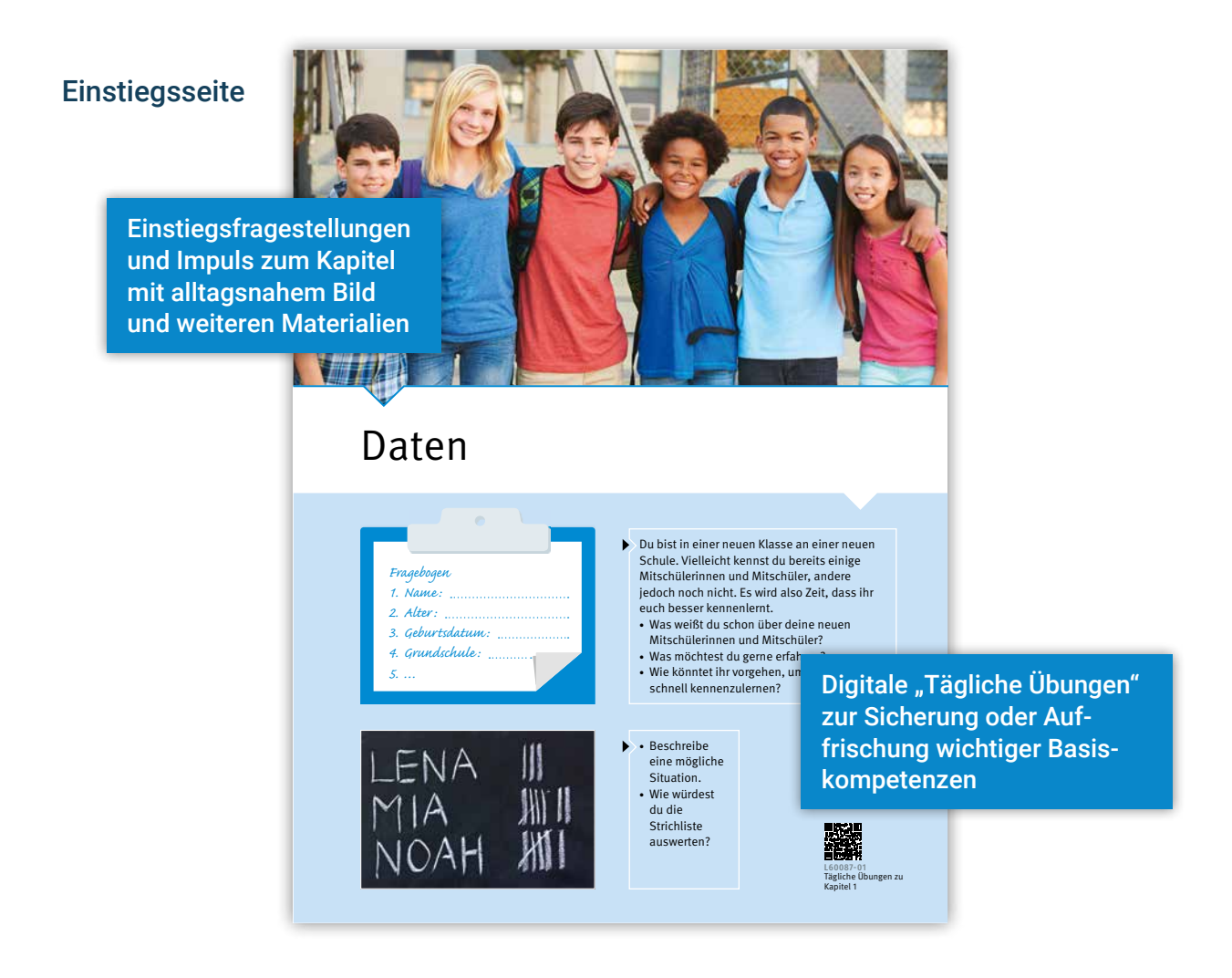

# Basiswissencheck

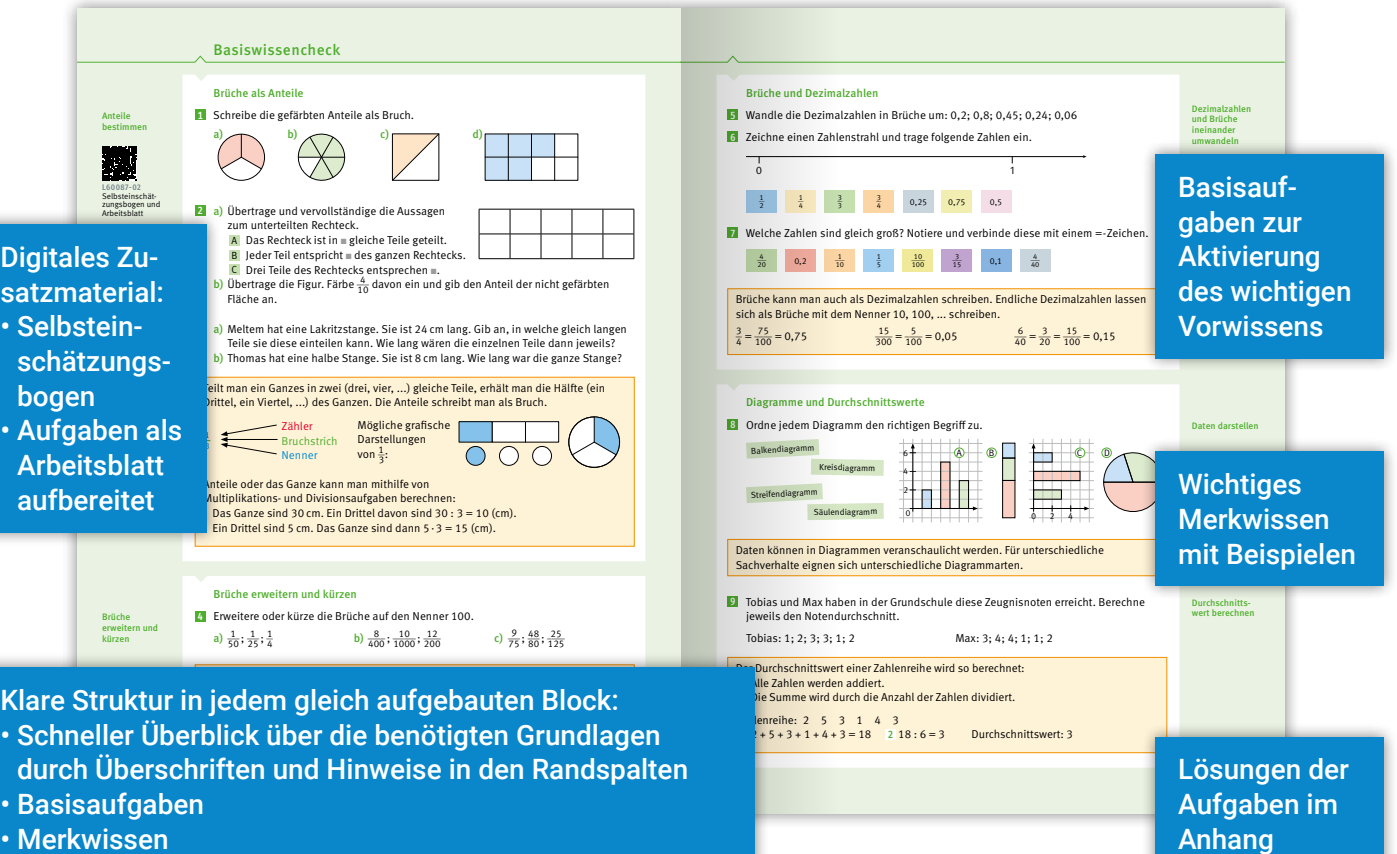

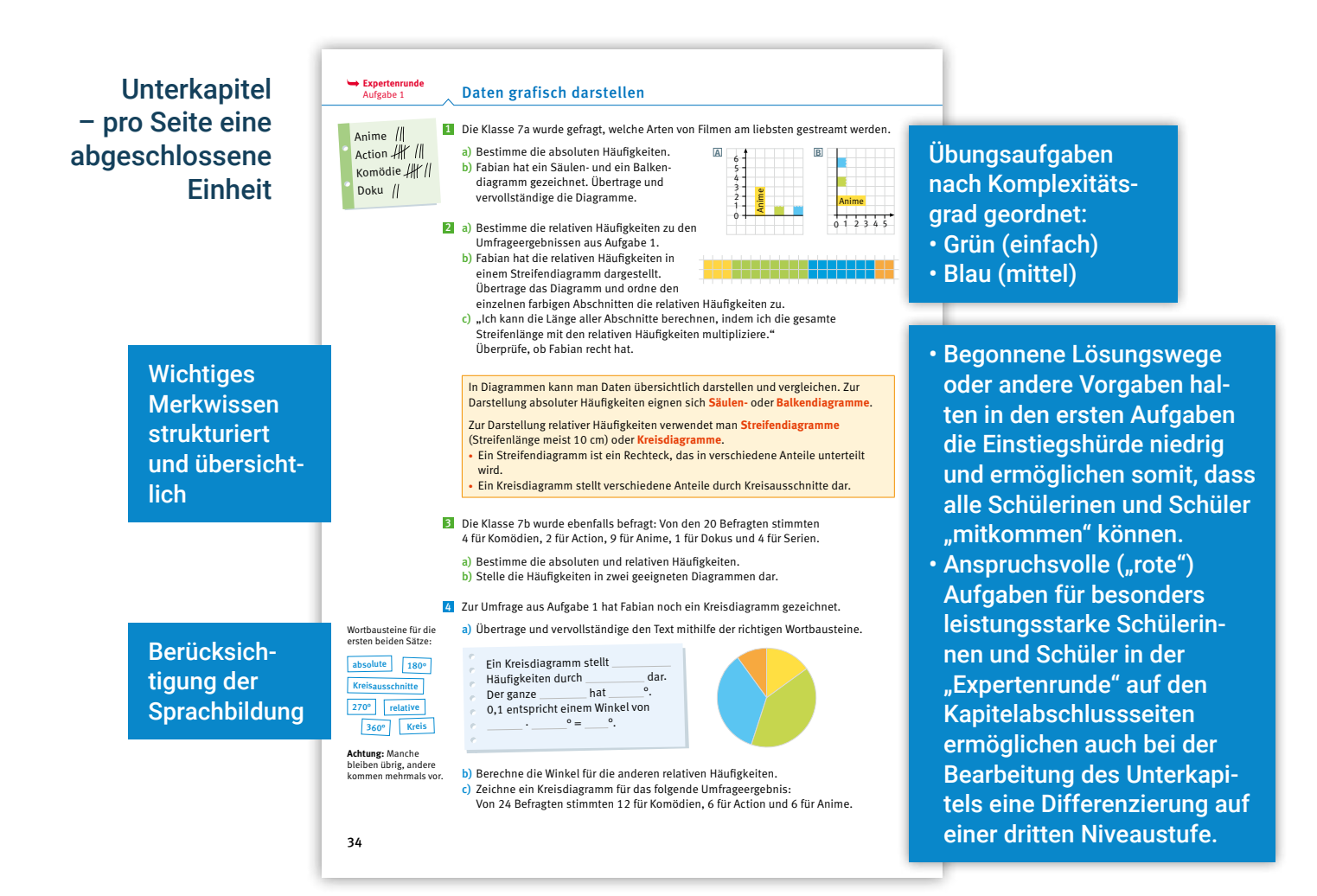

# **Themenseite**

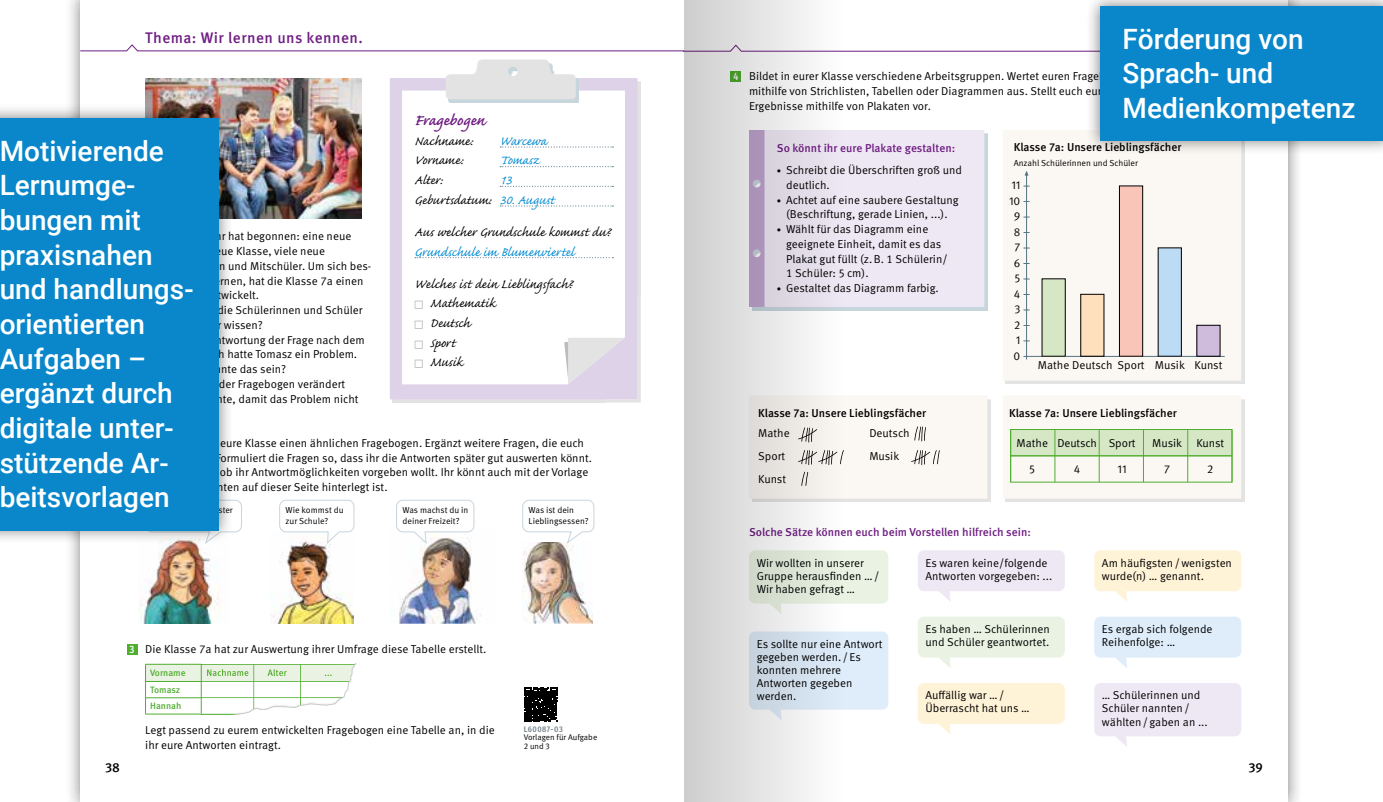

notiert. Es durfte nur eine Antwortmöglichkeit angegeben werden.

die absolute Häufi gkeit der Fußgänger: 25

150 cm

In einer Umfrage wurde gefragt, welche Haustiere gehalten werden.

Schülerinnen und Schüler wurden befragt, wie

#### c) "Die Hälfte aller Schülerinnen und Schüler kommen mit dem Fahrrad oder mit dem So fördert Formel Berlin/Brandenburg - neu die Sprachbildung... Die Anzahl, mit der eine Antwort in einer Umfrage vorkommt, heißt **absolute**  …in den Übungsaufgaben Ercan 1; 4 i uch Luisa 2; 3 ingsaar Pia 2 a ... in den ubungsaurgaben Für das Sportfest haben die 7. Klassen gemischte Basketballmannschaften

- b) Bestimme die Gesamtanzahl der Befragten. c) "Die Hälfte aller Schülerinnen und Schüler kommen mit dem Fahrrad oder mit dem Auto." Richtig oder falsch? Begründe. Umfrage heißt **relative Häufi gkeit.** de Häufe auer Schülenmen und Schüler Kommen mit dem Fahlfad oder ihrt dem  $\overline{\phantom{a}}$ b) Bestimme die absoluten Häufi gkeiten der Antworten.  $\overline{C}$ ,  $\overline{D}$  is made and Schulen- one diagramment and Schule
- 3 Die Strichliste zeigt das Ergebnis einer Umfrage, wie das Smartphone genutzt wird.

154 cm

Anzahl

**Häufi gkeite** Für jede Klasse eine **145 cm antworten der Antworten der Antworten der Gesamtanzahl aller Antwo**rt Häufigkeitstabelle. **Expertenrunde** Aufgabe 3

149 cm

- e relativene die Nennungen pro Klasse **nach. In der Größe nach der Größe nach anderen**<br>Bilden der Größe nach der Größe nach der Größe nach Mess der häufigsten Nennung. erane are nemmangen pro masse
- c) Kann man die Größe der beiden<br>Klassen ausskan? Bassiinde Klassen angeben? Begründe. Jan

149 cm

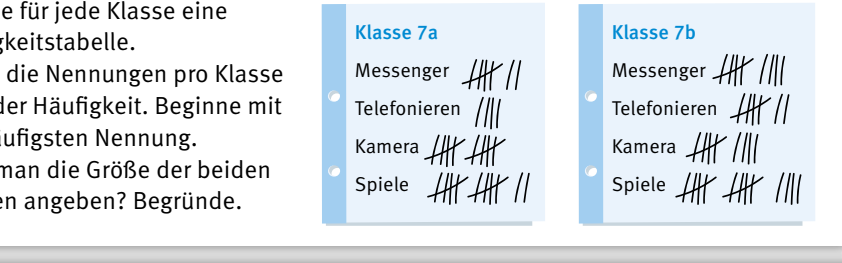

4

Zu Fußer Spannen Bereite bereiten Entwicklung der Bereiten und der Bereiten auf der Bereiten and der Bereiten B Spannweite bereite bereiten Spannweite bereiten Spannweite bereiten Spannweite bereiten Spannweite bereiten Sp<br>Spannweite bereiten Spannweite bereiten Spannweite bereiten Spannweite bereiten Spannweite bereiten Spannweite Telefonieren HK/ Kamera HK //

Der Fußballtrainer muss sich zwischen zwei Elfmeterschützen entscheiden. Beim letzten

150 cm

Katja 150 cm

Bei einem Sporttag werden vier Sportarten zur

Judo 12 **12 12 12 12 12 12 12 12 12 12 12 12 12** 

b) Gib Minimum, Maximum und Spannweite an.

Für das Sportfeldes in der Telefonieren Alfred die 1. Klassen gemische Basiste Basiste Basiste Basiste Basiste **Für das Sportfest der Mannschaft der Mannschaft der Für der Für der Für der Für der Für der Für der Für der Fü** nehm nehmen **Suident der Mitglieder der Mannschaft der Mannschaft der General der Aussagen Stellung** Situationen und Darstellungen interpretieren und

Bestimme die relativen a) Nimm zu folgenden Aussagen Stellung:

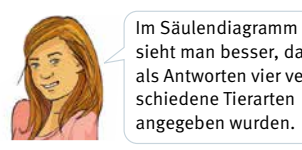

3

1

2

sieht man besser, dass als Antworten vier verrelative Häufi gkeit als Dezimalzahl ◾ ◾ Klassengröße 20 24 20 30 20 25 25 20 mehr als die Hälfte der Die **Spannweite s** ist der Unterschied zwischen Maximum und Minimum. Anzahl der Sportabzeichen 14 6 15 12 12 10 14 9 befragten Personen a) Ordne die Angaben der Größe nach. schiedene Tierarten angegeben wurden. winden.

3

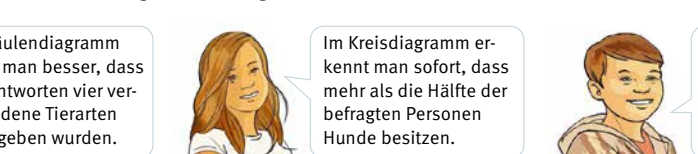

Katja 150 cm

b) Bestimme das größte und das kleinste

abzeichen. Gib das Ergebnis als Bruch und als Dezimalzahl an.

a) Gib die absoluten Häufin gehören in der absolutionen in der absolutionen in eine registen in einer der abso<br>Geskieden in der absolutionen in einer der absolutionen in eine der absolutionen in eine versionen in eine ver

nn Kreisulagrammer-<br>kennt man sofort, dass Reben wurden. **Ranglische Besitzen.** Hunde besitzen.

a) Bestimme zunächst für jede einzelne Klasse die relative Häufi gkeit der Sport-

154 cm

0

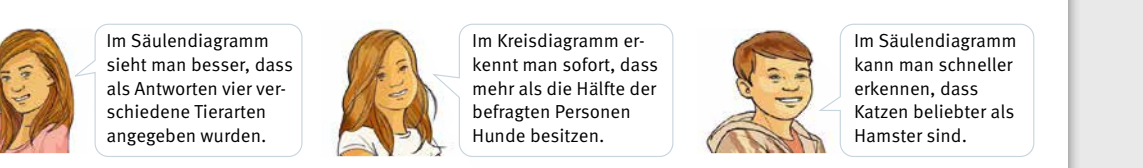

149 cm

Jan 149 cm

nn sautenunggramm<br>kann man schneller

relative Häufi generations in the Häufi group  $\Gamma$  and  $\Gamma$  and  $\Gamma$  and  $\Gamma$  and  $\Gamma$  and  $\Gamma$  and  $\Gamma$  and  $\Gamma$  and  $\Gamma$  and  $\Gamma$  and  $\Gamma$  and  $\Gamma$  and  $\Gamma$  and  $\Gamma$  and  $\Gamma$  and  $\Gamma$  and  $\Gamma$  and  $\Gamma$  and  $\Gamma$  and  $\Gamma$  Hadil Fatme Tobias  $M<sub>1</sub>$  km  $M<sub>2</sub>$ **Tobias** Mitglied und den Größenunterschied. b) Bestimme das größte und das kleinste Mitglied und den Größenunterschied.

Auswahl angeboten:

<mark>b)</mark> Begründe, für welches der Diagramme du dich bei dieser Umfrage entscheiden  $k = 20$  20  $25$  20  $25$  20  $25$  20  $25$  20  $25$  20  $25$  20  $25$  20  $25$  20  $25$  20  $25$  20  $25$  20  $25$  20  $25$  20  $25$  20  $25$  20  $25$  20  $25$  20  $25$  20  $25$  20  $25$  20  $25$  20  $25$  20  $25$  20  $25$  20  $25$  20  $25$  20  $2$ würdest. b) Erstelle ein Säulendiagramm. c) Richtig oder falsch? Begründe. Jungen in einem Streifendiagramm mit Ordnet man Werte einer Datenreihe der Größe nach, erhält man eine **Rangliste**. Gleiche Werte werden dabei so oft aufgeführt, wie sie tatsächlich vorkommen. Ordnet man Werte einer Datenreihe der Größe nach, erhält man eine **Rangliste**. Ordnet man Werte einer Datenreihe der Größe nach, erhält man eine **Rangliste**.

relative Häufi gkeit auf ihre Häufi gkeit auf der Einstein und der Einstein und der Einstein und der Einstein **4** Erkläre die Begriffe "absolute Häufigkeit" und "relative Häufigkeit" an einem  $\mathcal{L}$  is a substitution  $\mathcal{L}$  substitution  $\mathcal{L}$ selbstgewählten Beispiel. b) Gib Minimum, Maximum und Spannweite an. Erkläre die Regriffe, absolute Häufigkeit<sup>e</sup> und relative Häufigkeit<sup>e</sup> an Tanzania (1918) e a control de la control de la control de la control de la control de la control de la control Der größte Wert der Datenreihe bzw. Rangliste heißt **Maximum**. Die **Spannweite s** ist der Unterschied zwischen Maximum und Minimum. Die **Spannweite s** ist der Unterschied zwischen Maximum und Minimum.

7a 7b 7c 7d Summe Die **Spannweite s** ist der Unterschied zwischen Maximum und Minimum. Der größte Wert der Datenreihe bzw. Rangliste heißt **Maximum**. und anwenden aufigkeit" an einem **Rachbegriffe erklären** 

Der kleinste Wert der Datenreihe bzw. Rangliste heißt **Minimum**.

Anne 142 cm

Nathalie 154 cm

Anne 142 cm

Rangliste: 85 km; 93 km; 116 km; 116 km; 176 km; 218 km; 304 km

sprache

Fach- und Alltags-

12 m 20 m 15 m 20 m 25 m 10 m

b) Bestimme die absoluten und relativen Häufi gkeiten für jede Jahrgangsstufe. **2** a) In diesen Situationen werden die Begriffe Minimum und Maximum anders **1986** 1 Max sprang beim Weitsprung mit 4,20 m am weitesten. benannt. Gib jeweils den Fachbegriff und den zugehörigen Wert an. *2 0 1 1 2 3* Reiten 6 3 13 ◼ ◼  $\frac{M}{\alpha}$  and Maximum directs  $\frac{M}{\alpha}$  and  $\frac{M}{\alpha}$  and  $\frac{M}{\alpha}$  and  $\frac{M}{\alpha}$  and  $\frac{M}{\alpha}$  and  $\frac{M}{\alpha}$  and  $\frac{M}{\alpha}$  and  $\frac{M}{\alpha}$  and  $\frac{M}{\alpha}$  and  $\frac{M}{\alpha}$  and  $\frac{M}{\alpha}$  and  $\frac{M}{\alpha}$  and  $\frac{M}{\alpha}$ Spannweite s: 304 km – 85 km = 219 km Rangliste: 85 km; 93 km; 116 km; 116 km; 176 km; 218 km; 304 km minimum: 85 km minimum: 304 km Maximum: 304 km Maximum: 304 km Maximum: 304 km Maximum: 304 km Maximum: 304 km<br>toctori **Spanne verbindung von 1976 km** – 85 km en 1976 km en 1976 km en 1976 km en 1976 km en 1976 km en 1976 km en 1976 km en 1976 km en 1976 km en 1976 km en 1976 km en 1976 km en 1976 km en 1976 km en 1976 km en 1976 km en 197

0,50 € 0,70 € 0,90 € 0,30 € 1,00 € 1,50 €

- **2** Die höchste gemessene Temperatur im Juli betrug 33°C.
	- 3 Eva war bei der Geburt mit 2,8 kg von ihren Geschwistern die Leichteste. **Tach-Unglistendige Exe**
	- 4 | 1,70 € für eine Kugel Eis ist aktuell der günstigste Preis.
	- **b)** Jenna hat mit 1,2 km den kürzesten Schulweg.  $\sigma$  is a large  $\sigma$  and  $\sigma$  alle Klassen  $\sigma$ 
		- b) Formuliere ähnliche Sätze und benenne den jeweiligen Fachbegriff und den Wert. eiligen Fachbegriff und den wert.  $\frac{1}{2}$ 2 3  $\frac{1}{2}$  is the light of the contractor in the contract in  $\frac{1}{2}$  m  $\frac{1}{2}$  m  $\frac{1}{2}$  m  $\frac{1}{2}$  m  $\frac{1}{2}$  m  $\frac{1}{2}$  m  $\frac{1}{2}$  m  $\frac{1}{2}$  m  $\frac{1}{2}$  m  $\frac{1}{2}$  m  $\frac{1}{2}$  m  $\frac{1}{2}$  m  $\frac{1}{2}$  m  $\frac{1$  $\overline{\phantom{a}}$  $12$  Fachboariff und den Wert

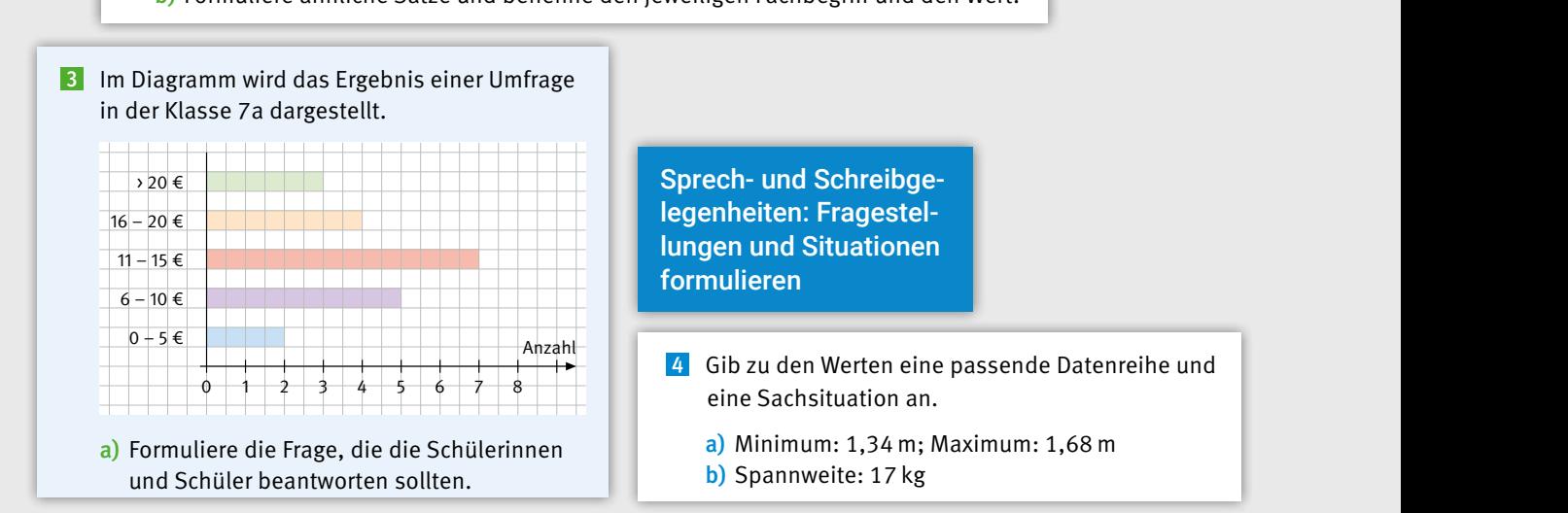

1

0 1 2 3 4 5

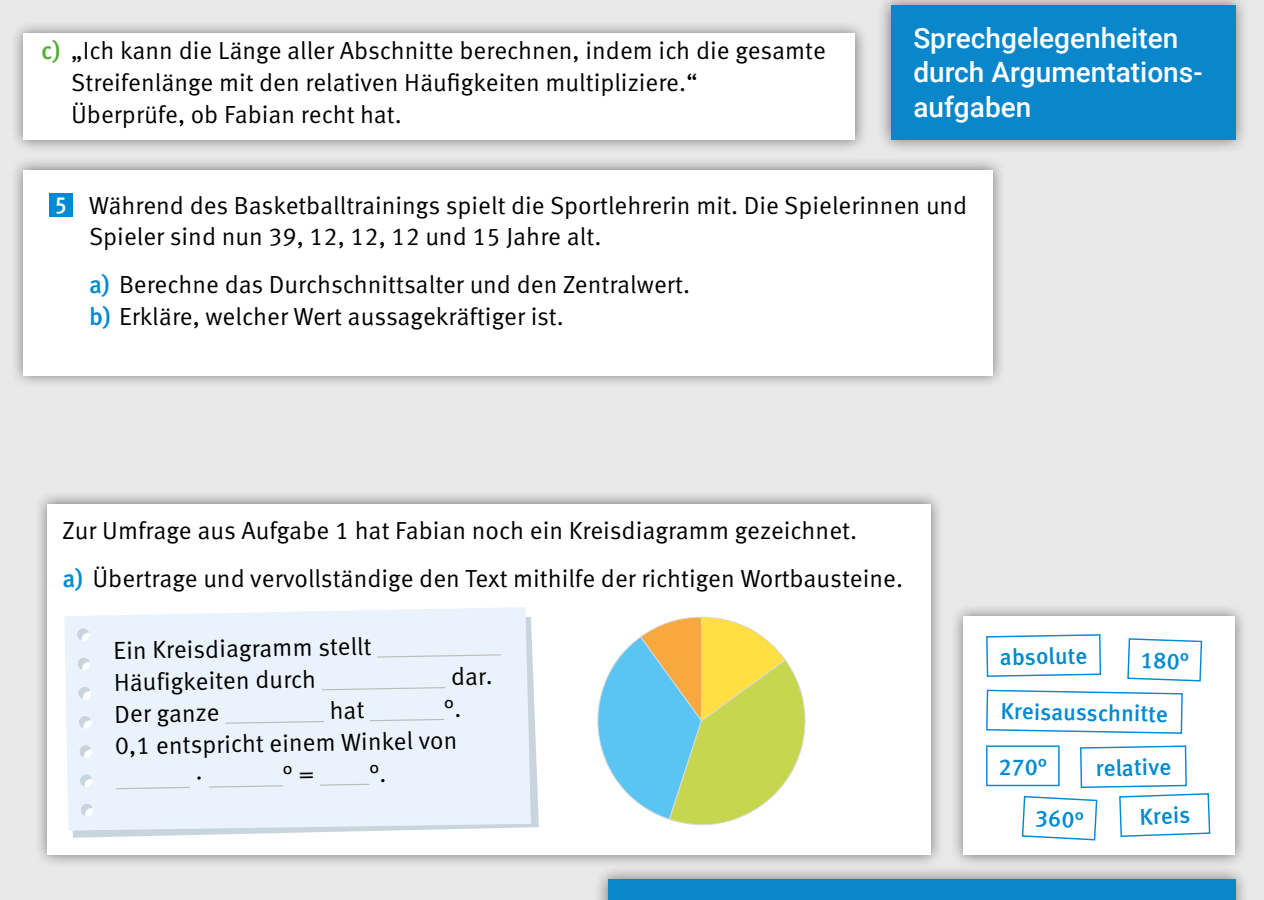

5

f) 4 10 7 9 13 7 6

b) Berechne die Winkel für die anderen relativen Häufi gkeiten. c) Zeichne ein Kreisdiagramm für das folgende Umfrageergebnis: <mark>Sprech- u</mark>m komödien, 6 für Komödien, 6 für Anime. In Anime. In Anime. In Anime. In Anime. In Anime. In Anime. In Anime. I Sprech- und Schreibgelegenheiten: Versprach-Hilfestellungen wie Satz- und Wortbausteine

# …und auf den weiteren Seiten

b) Fabian hat ein Säulen- und ein Balken-

a) Bestimme die relativen Häufi gkeiten zu den

Komödie

2

- Die Lernpartneraufgaben im dritten Block des Abschlusstests schulen speziell die prozessbezogenen Kompetenzen "Argumentieren" und "Kommunizieren".
- Die Arbeit mit bzw. die richtige Ordnung vorgegebener Fachbegriffe und Erklärungen auf der Seite "Glossararbeit" zum Abschluss eines jeden Kapitels fördert Textverständnis und Fachsprache.
- Seiten zum Umgang mit mathematischen Operatoren im Anhang des Buches unterstützen das Textverständnis in den Aufgabenstellungen.

Übertrage das Diagramm und ordne den

einzelnen farbigen Abschnitten die relativen Häufi gkeiten zu.

c) "Ich kann die Länge aller Abschnitte berechnen, indem ich die gesamte

# Abschlussseiten mit vermischten Übungen und Inhalten zum gesamten Großkapitel:

# Aufgaben zur Differenzierung/Expertenrunde

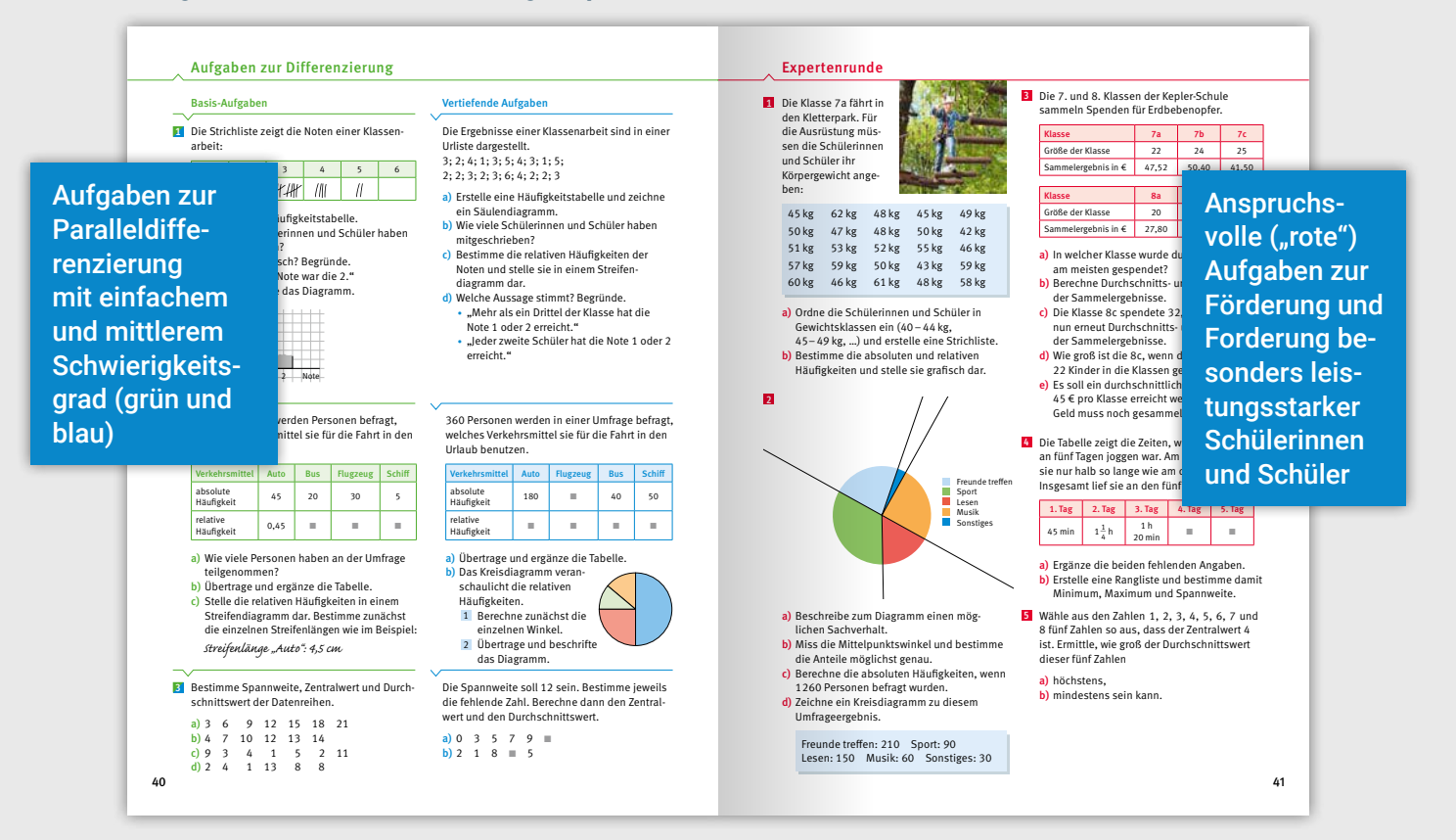

# Abschlusstest

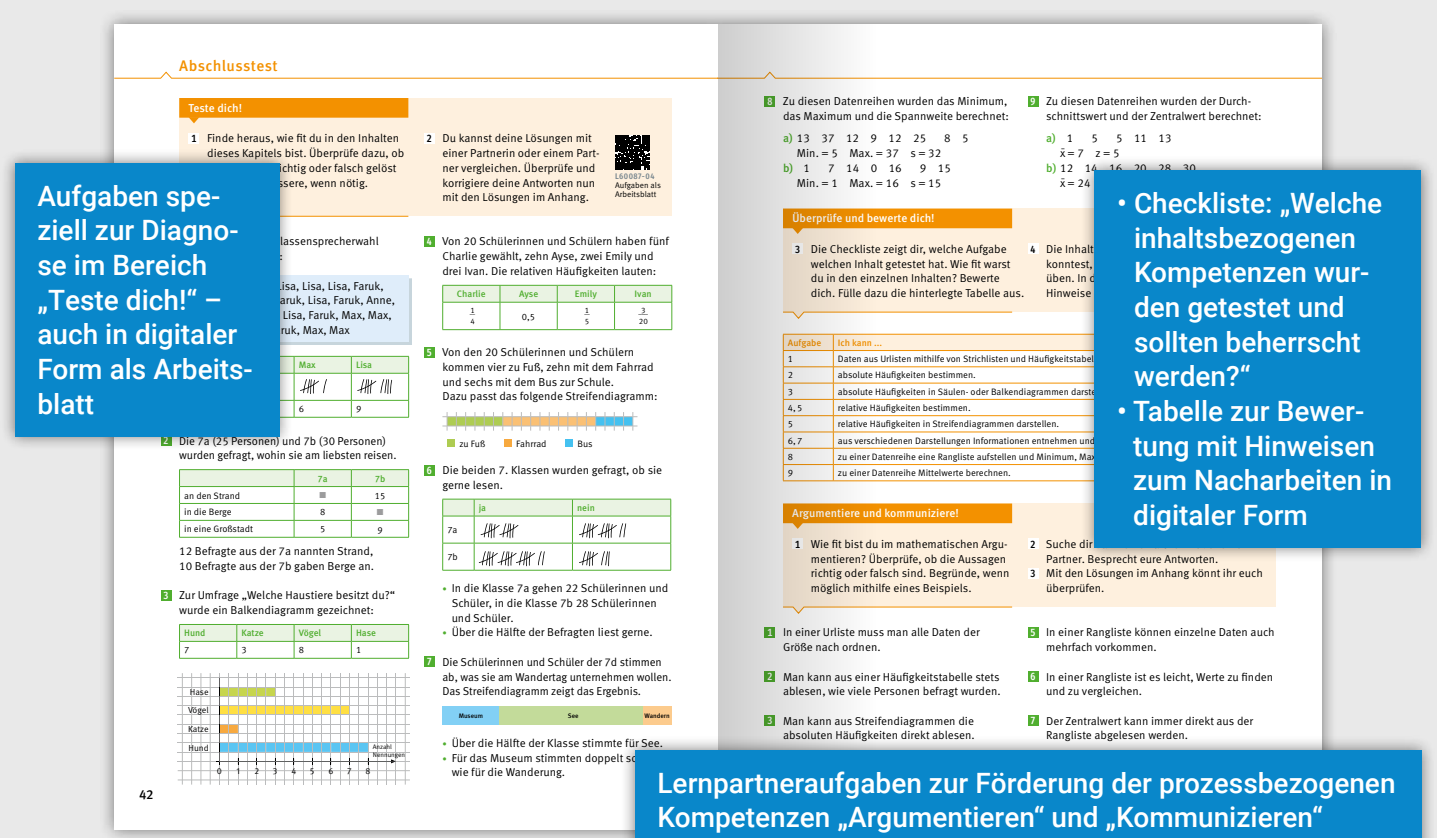

# Üben & Vertiefen

Glossararbeit

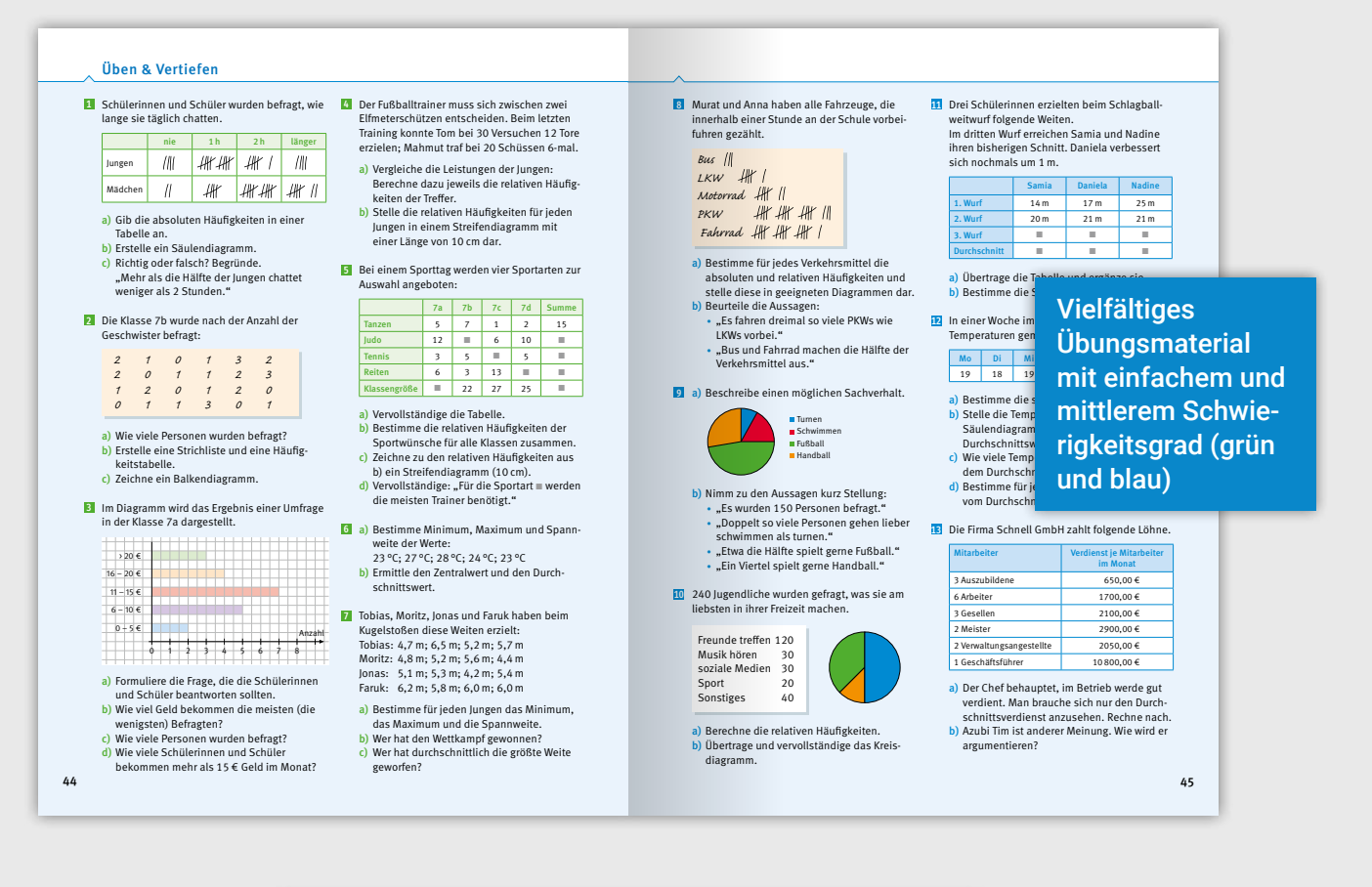

#### 46 Glossararbeit So gehst du v **Erstelle dein eigenes Grundwissen zum Kapitel** "Daten"**. Lege dir dazu eine Tabelle wie in der hinterlegten Vorlage an. Du kannst auch direkt diese Vorlage nutzen.** 1. Urliste 2. Strichliste 3. Häufigkeitstabelle 4. Absolute Absolute<br>Häufigkeit 5. Relative Häufigkeit 6. Säulendiagramm/ Balkendiagramm 7. Kreisdiagramm/ Streifendiagramm 8. Rangliste 9. Maximum/Minimum 10. Spannweite 11. Durchschnittswert (arithmetisches Mittel) 12. Zentralwert (Median) • Trage die Begriffe in der angegebenen Reihenfolge ein. • Ordne die jeweils passende Erklärung zu. • Ergänze ein selbstgewähltes Beispiel oder eine Zeichnung. Das ist der Wert, der in der Mitte einer Rangliste steht. Das ist ein Bruch oder eine Dezimalzahl, die den Anteil eines Ergebnisses oder<br>einer Antwort <mark>an der</mark><br><mark>Gesamtzahl</mark> angibt. Das ist eine Tabelle, in der die ausgezählten Daten einer Umfrage übersichtlich dargestellt sind. Sie gibt an, wie oft ein Ergebnis oder eine Antwort vorkommt. Das sind die unsortierten Daten einer Umfrage. Es wird mit Strichen erfasst, wie <mark>oft ein</mark><br><mark>Ergebnis</mark> oder eine Antwort vorkommt. Das ist der Unterschied zwischen dem größten und dem kleinsten Wert einer Datenreihe. Man rechnet Maximum Das ist die Summe aller Werte dividiert durch die Werte dividiert du<br>Anzahl der Werte. Die absoluten Häufigkeiten kann man mit <mark>Säulen od</mark>er<br><mark>Balken</mark> darstellen. Die Daten sind nach der Größe geordnet aufgeschrieben. Die relativen Häufigkeiten<br>kann man als Streifen oder kann man als Strei in Kreisteilen darstellen. Das ist der größte Wert bzw. der kleinste Wert einer Datenreihe. L60087-06 Tabelle zur<br>Grundwissenserstellung<br>und interaktive Übung Eigenständige Grundwissenserstellung mithilfe vorgegebener Fachbegriffe und Erklärungen Digitales Zusatzmaterial: • Vorbereitete Tabelle zur Grundwissenserstellung • Interaktive Zuordnungsaufgabe

# **Formel Berlin/Brandenburg - neu**

Herausgegeben von Martina Liebchen

#### Formel 7

Bearbeitet von Tobias Herz, Carola Hoppe, Ricardo John, Martina Liebchen, Julia Müßig, Lasse Paetz, Torsten Studier, Nam Hoang Tran, Christian Voß und Andreas Whyte

Zu diesem Lehrwerk sind geplant:

- Digitales Lehrermaterial **click & teach** Einzellizenz, WEB-Bestell-Nr. 600951
- Digitales Lehrermaterial **click & teach** Box (Karte mit Freischaltcode),
- ISBN 978-3-661-60095-6

Weitere Lizenzformen (Einzellizenz flex, Kollegiumslizenz) und Materialien unter www.ccbuchner.de.

Dieser Titel wird auch als digitale Ausgabe **click & study** unter www.ccbuchner.de erscheinen.

#### Leseprobe

Dieses Werk folgt der reformierten Rechtschreibung und Zeichensetzung. Ausnahmen bilden Texte, bei denen künstlerische, philologische oder lizenzrechtliche Gründe einer Änderung entgegenstehen.

#### © 2024 C.C.Buchner Verlag, Bamberg

Das Werk und seine Teile sind urheberrechtlich geschützt. Jede Nutzung in anderen als den gesetzlich zugelassenen Fällen bedarf der vorherigen schriftlichen Einwilligung des Verlags.

Hinweis zu §§ 60 a, 60 b UrhG: Weder das Werk noch seine Teile dürfen ohne eine solche Einwilligung eingescannt und/oder in ein Netzwerk eingestellt werden. Dies gilt auch für Intranets von Schulen und sonstigen Bildungseinrichtungen. Fotomechanische, digitale oder andere Wiedergabeverfahren sowie jede öffentliche Vorführung, Sendung oder sonstige gewerbliche Nutzung oder deren Duldung sowie Vervielfältigung (z.B. Kopie, Download oder Streaming), Verleih und Vermietung nur mit ausdrücklicher Genehmigung des Verlags.

Redaktion: Sonja Krause Layout und Satz: tiff.any GmbH & Co. KG, Berlin

www.ccbuchner.de

ISBN der vollständigen Auflage 978-3-7661-**60087**-1

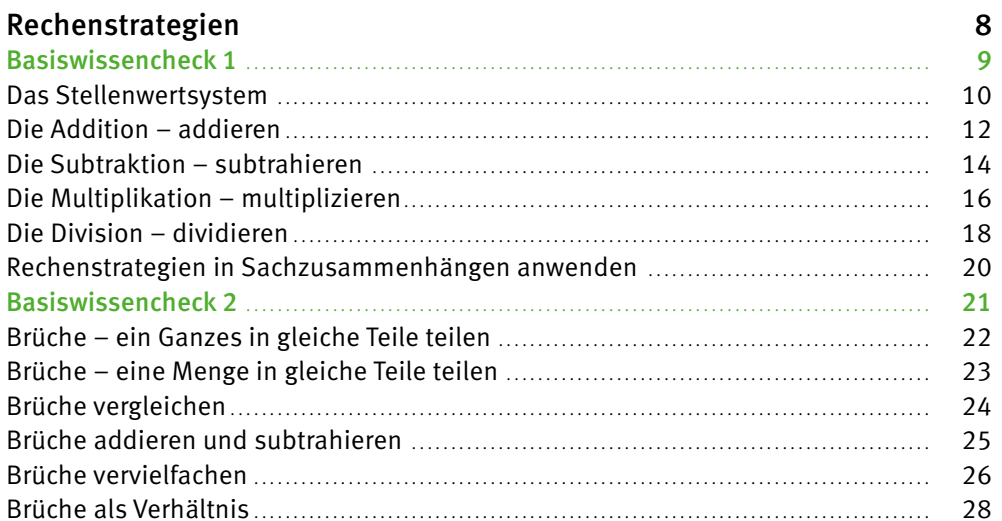

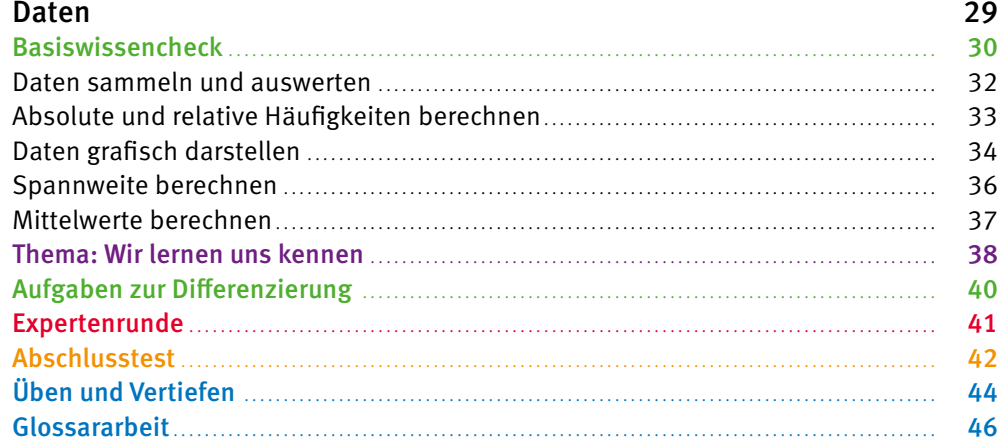

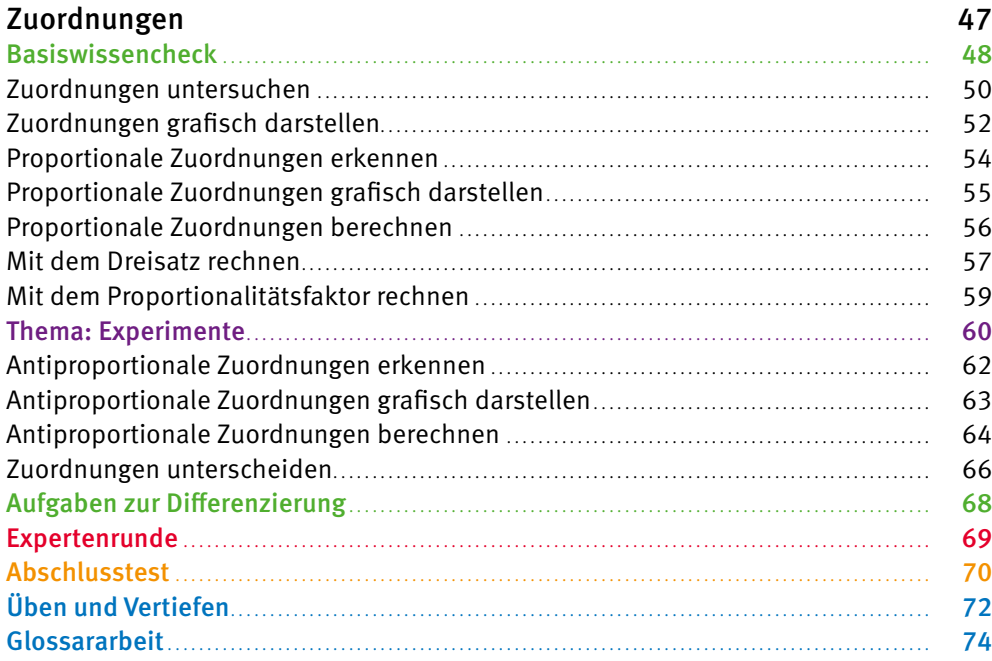

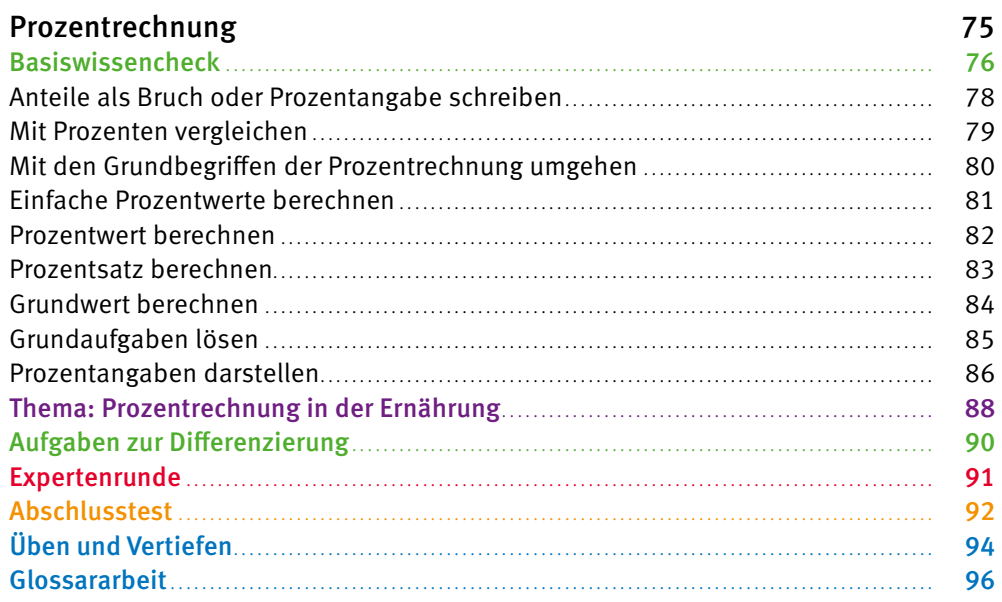

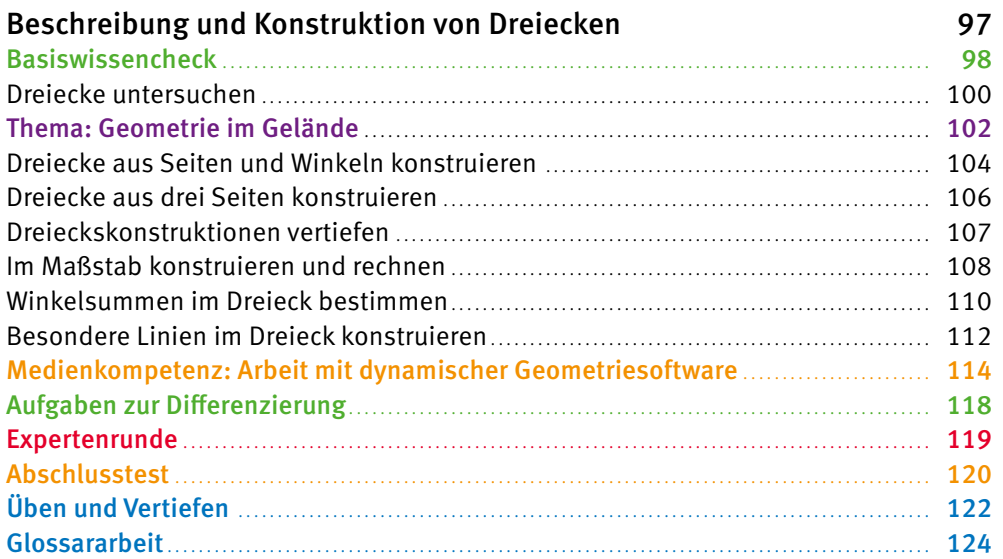

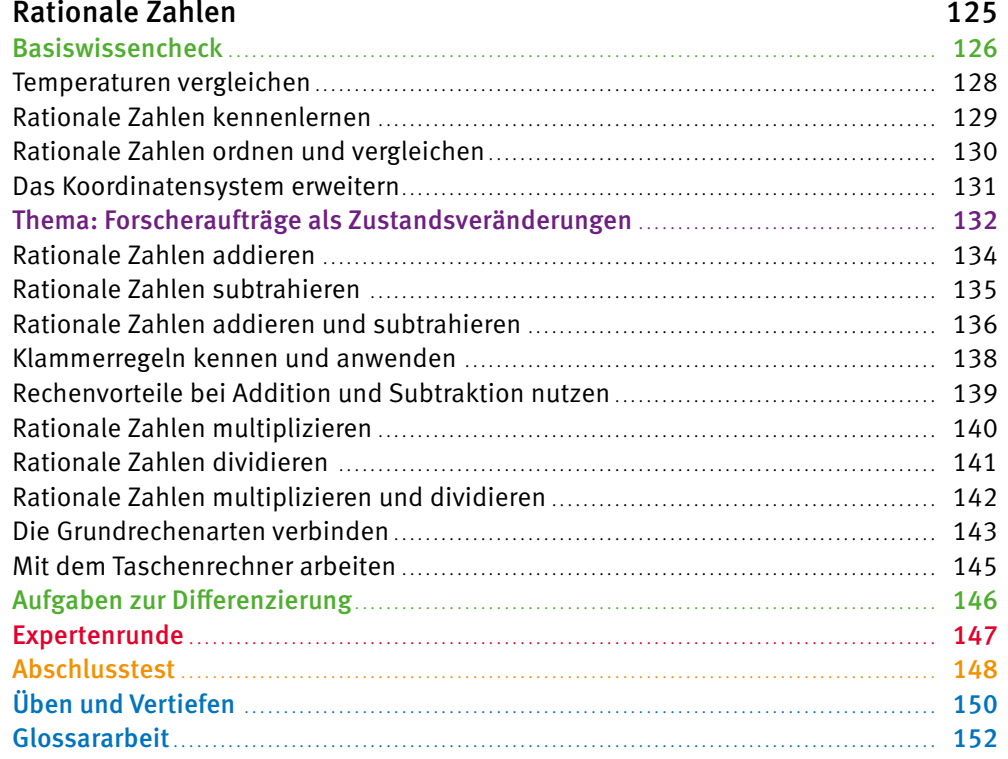

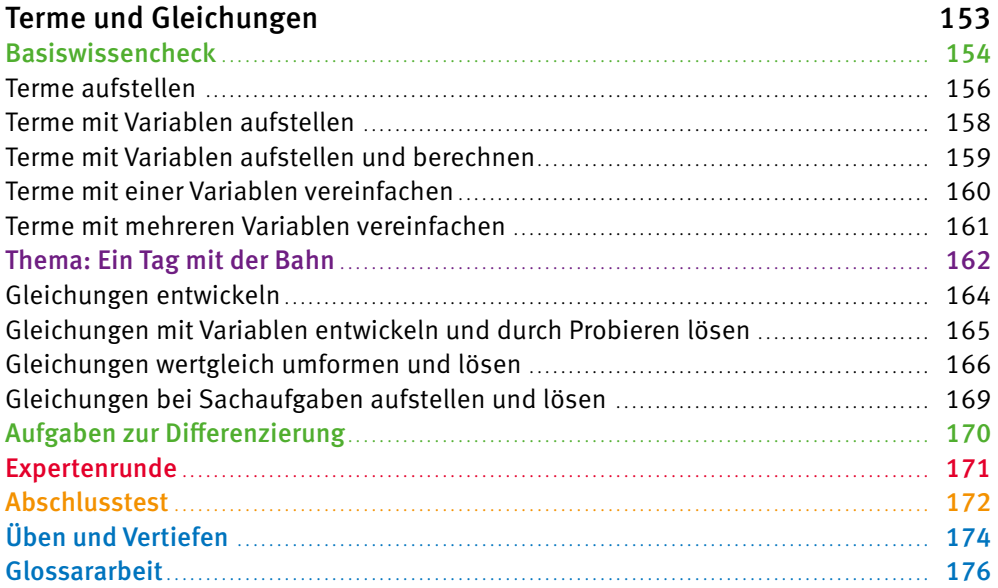

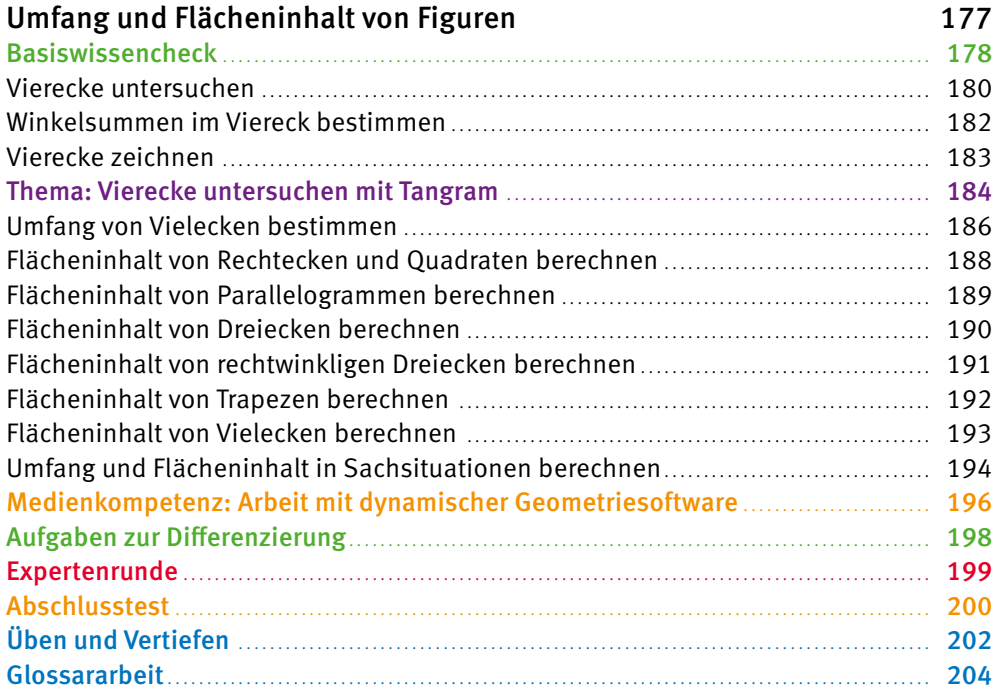

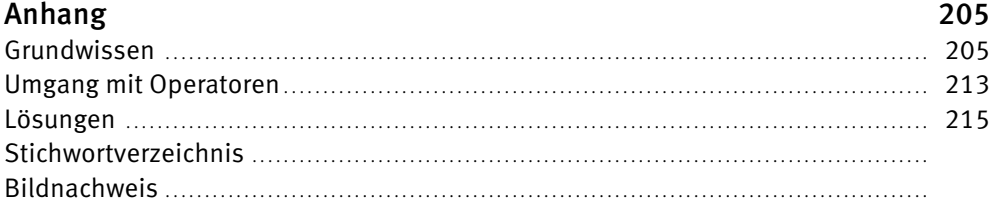

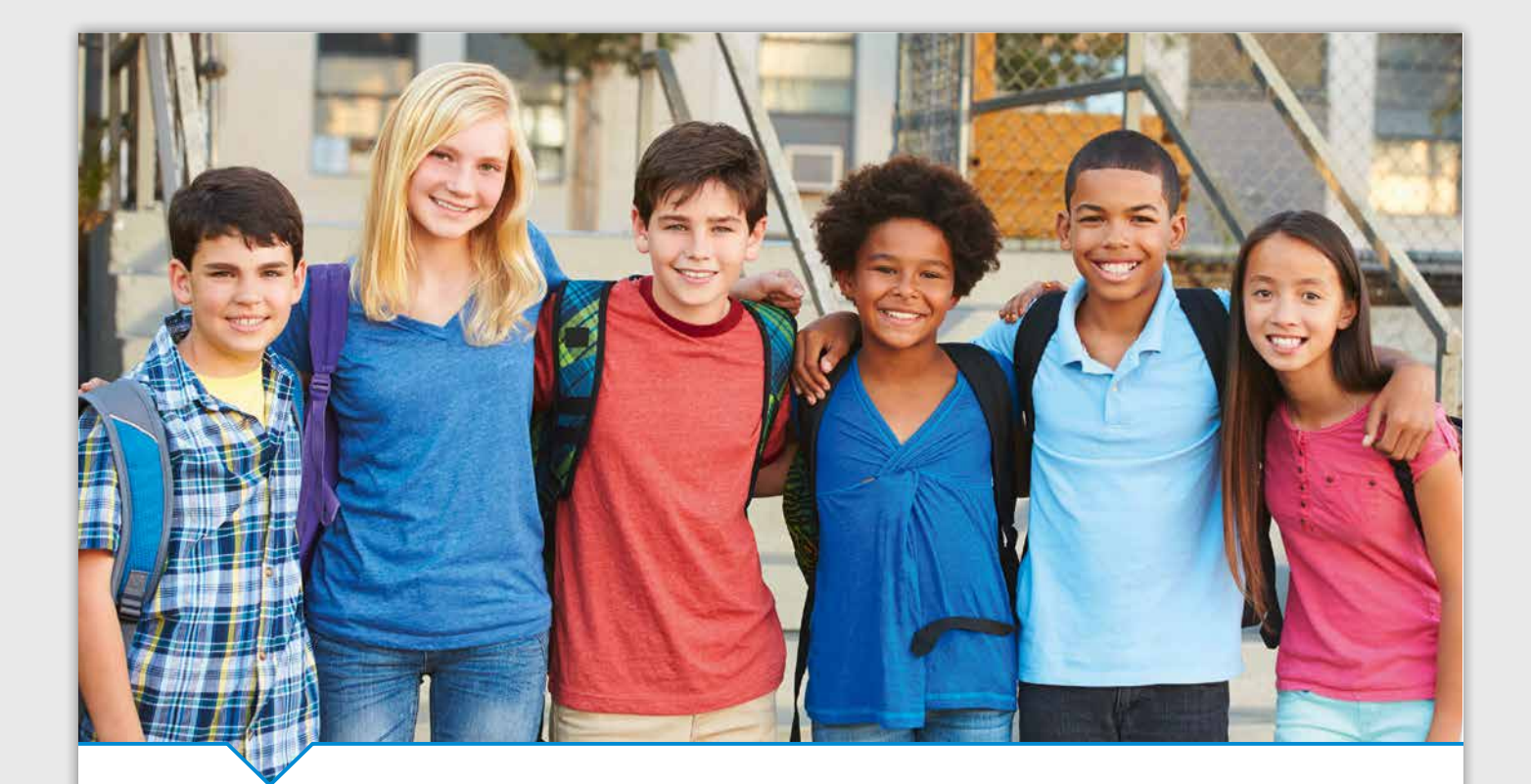

# Daten

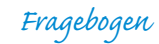

- *1. Name :*
- *2. Alter :*
- *3. Geburtsdatum :*
- *4. Grundschule :*
- *5. …*

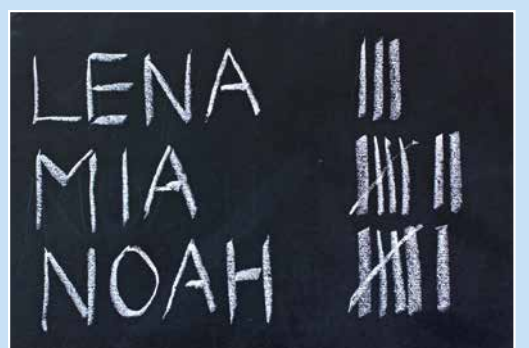

- Du bist in einer neuen Klasse an einer neuen  $\blacktriangleright$ Schule. Vielleicht kennst du bereits einige Mitschülerinnen und Mitschüler, andere jedoch noch nicht. Es wird also Zeit, dass ihr euch besser kennenlernt.
	- Was weißt du schon über deine neuen Mitschülerinnen und Mitschüler?
	- Was möchtest du gerne erfahren?
	- Wie könntet ihr vorgehen, um euch möglichst schnell kennenzulernen?
	- Beschreibe eine mögliche Situation.
		- Wie würdest du die **Strichliste** auswerten?

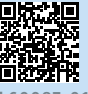

L60087-01 Tägliche Übungen zu Kapitel 1

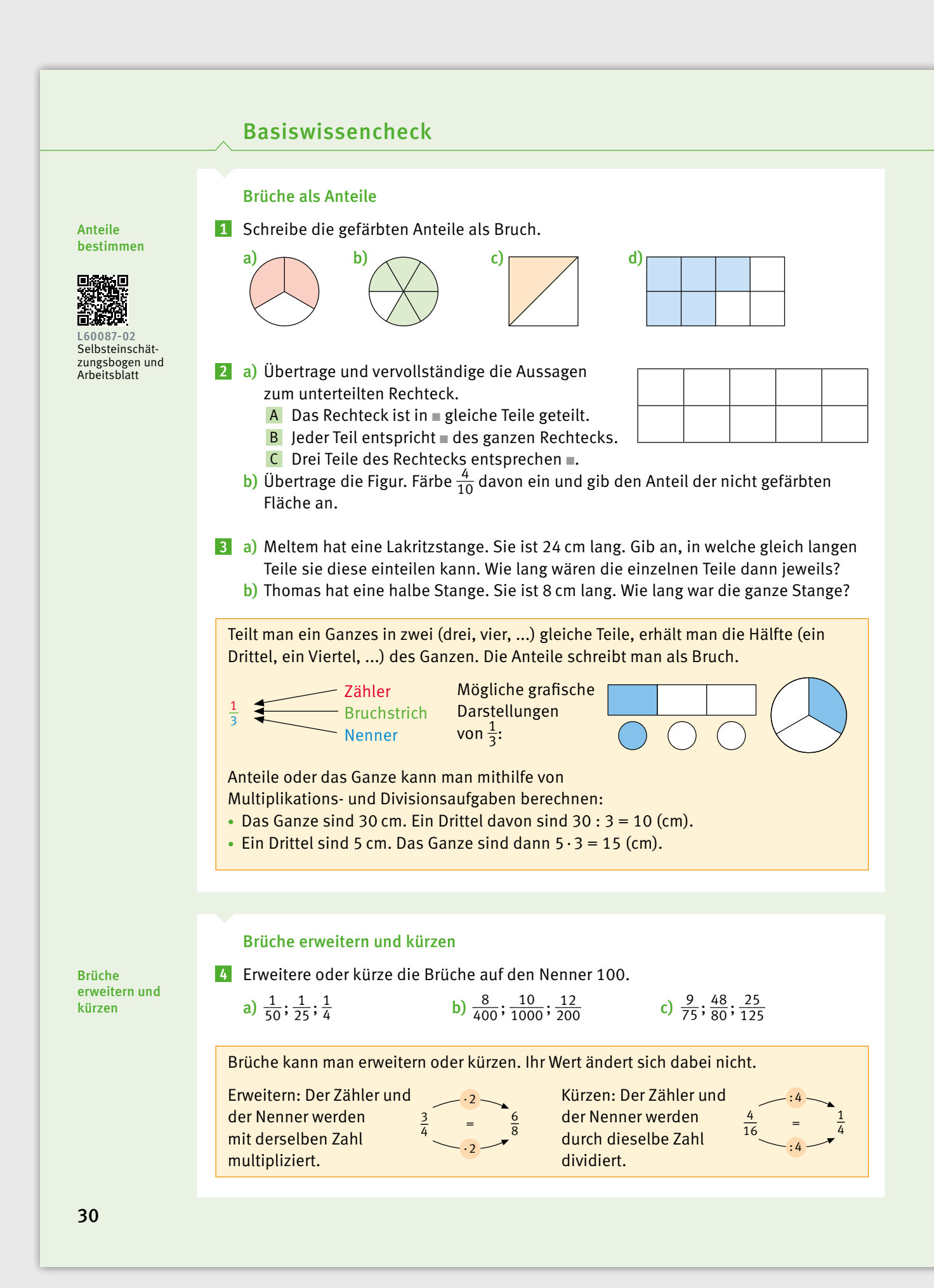

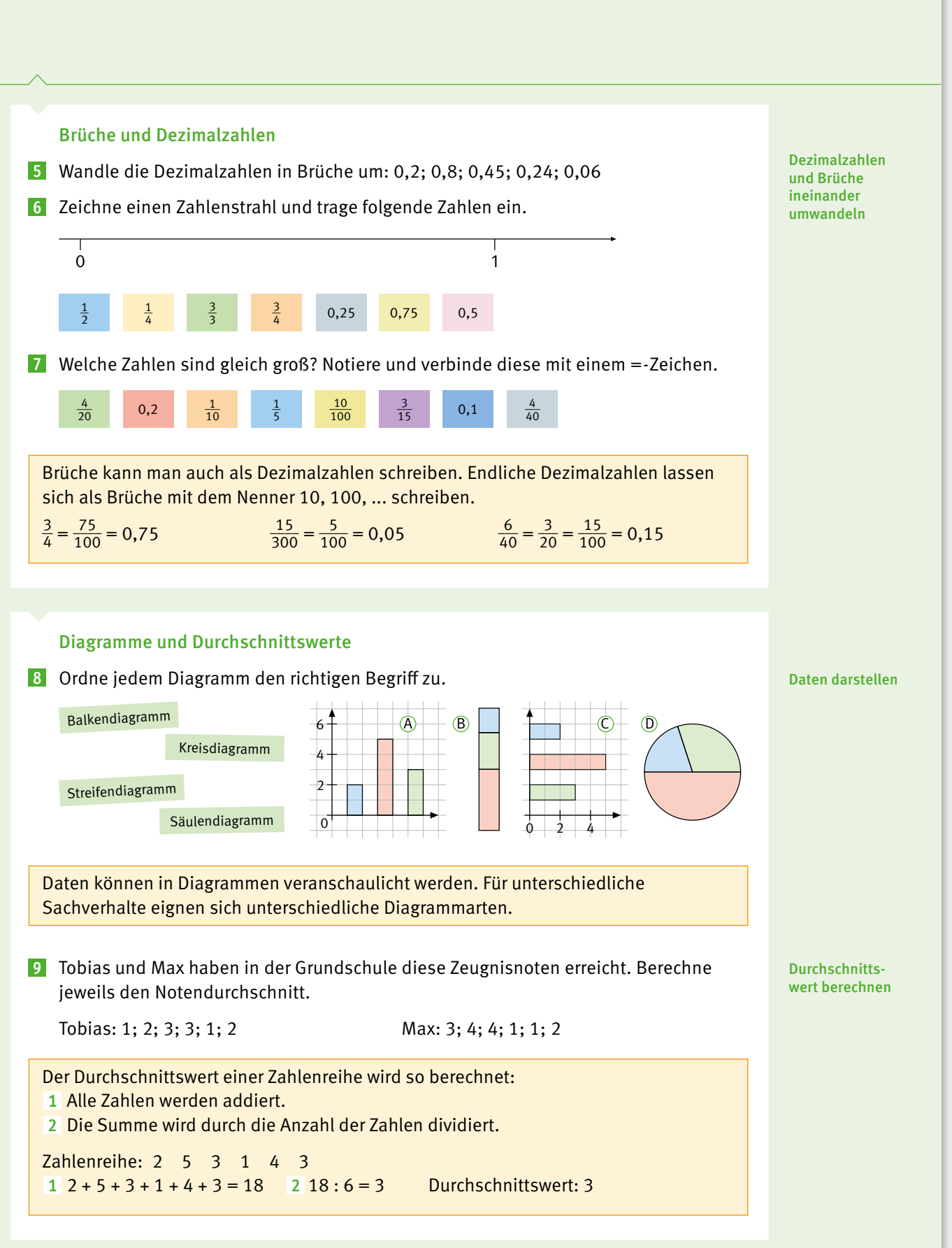

# Daten sammeln und auswerten

Hier siehst du die gewählten Arbeitsgemeinschaften von einigen Schülerinnen und 1 Schülern der Klasse 7c.

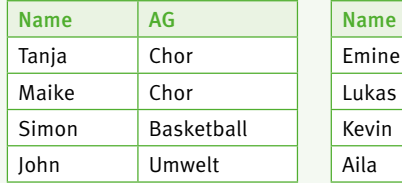

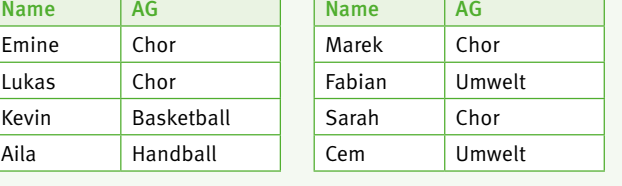

AG Strichliste Anzahl (Häufigkeit)

HK

a) Erstelle folgende Tabelle.

b) Bestimme die beliebteste AG.

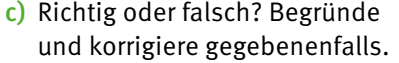

"Über die Hälfte der 12 Schülerinnen und Schüler ist in einer Sport-AG."

Chor

Die Ergebnisse einer Umfrage kann man zuerst ungeordnet in einer **Urliste** sammeln. In **Strichlisten** werden die einzelnen Ergebnisse durch Striche gezählt. Für eine bessere Übersicht wird dabei jeder fünfte Strich schräg gesetzt: #

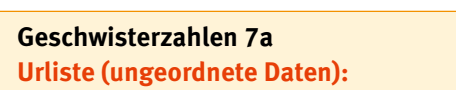

1; 2; 2; 3; 2; 1; 1; 2; 1; 3; 3; 1; 2; 2; 2

**Strichliste und Häufigkeitstabelle:** 

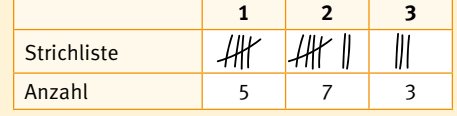

In einer **Häufigkeitstabelle** wird dann die Anzahl der Striche notiert.

- $\overline{\textbf{2}}$  Einige Schülerinnen und Schüler der Klasse 7b haben Essen für die Pause bestellt.
	- a) Erstelle eine Strichliste und eine Häufigkeitstabelle.

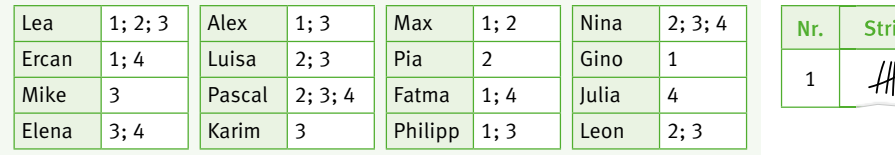

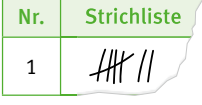

b) Max sagt: "Wir hätten statt der Namensliste auch gleich die Strichliste ausfüllen können." Beurteile seine Aussage.

3 Die Strichliste zeigt das Ergebnis einer Umfrage, wie das Smartphone genutzt wird.

- a) Erstelle für jede Klasse eine Häufigkeitstabelle.
- b) Ordne die Nennungen pro Klasse nach der Häufigkeit. Beginne mit der häufigsten Nennung.
- c) Kann man die Größe der beiden Klassen angeben? Begründe.

Klasse 7a Messenger HK Telefonieren /// Kamera HK HK Spiele HK HK /

Klasse 7b Messenger HK // Telefonieren HK/ Kamera HK // Spiele HK HK //

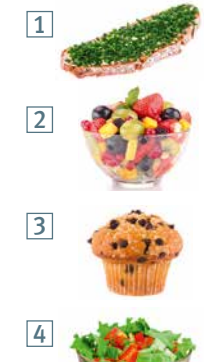

# Absolute und relative Häufigkeiten berechnen

Die 7. Jahrgangsstufe hat gefragt, wer zu Fuß, mit dem Fahrrad, dem Bus zur Schule 1 kommt oder mit dem Auto gebracht wird. Sie haben das Ergebnis in einer Strichliste notiert. Es durfte nur eine Antwortmöglichkeit angegeben werden.

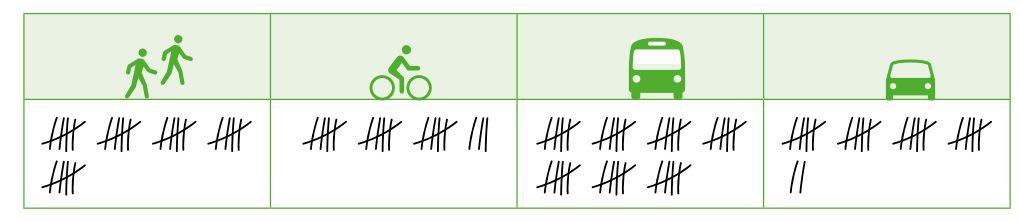

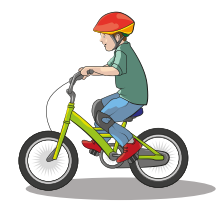

- a) Erstelle eine Häufigkeitstabelle.
- b) Bestimme die Gesamtanzahl der Befragten.
- c) "Die Hälfte aller Schülerinnen und Schüler kommen mit dem Fahrrad oder mit dem Auto." Richtig oder falsch? Begründe.

Die Anzahl, mit der eine Antwort in einer Umfrage vorkommt, heißt **absolute**  Häufigkeit. Der Anteil einer Antwort an der Gesamtanzahl aller Antworten der Umfrage heißt relative Häufigkeit.

relative Häufigkeit =  $\frac{absolute}{Gccombanzable}$  desember  $\Delta x$ 

Gesamtanzahl der Antworten

die absolute Häufigkeit der Fußgänger: 25

die relative Häufigkeit der Fußgänger:  $\frac{25}{100} = \frac{1}{4} = 0.25$ 

2 Bestimme die relativen Häufigkeiten der Verkehrsmittel aus Aufgabe 1 als Bruch und als Dezimalzahl. Erstelle dazu eine Tabelle.

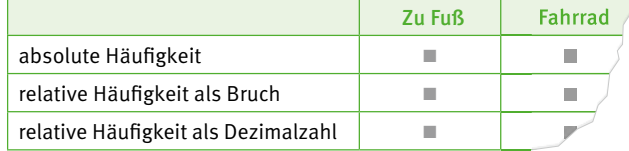

8 a) Bestimme zunächst für jede einzelne Klasse die relative Häufigkeit der Sportabzeichen. Gib das Ergebnis als Bruch und als Dezimalzahl an.

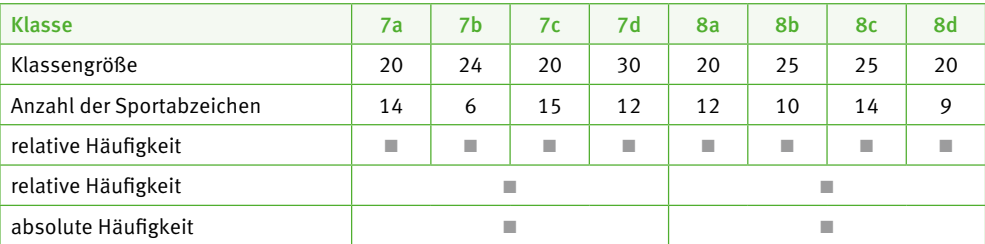

b) Bestimme die absoluten und relativen Häufigkeiten für jede Jahrgangsstufe.

c) Diskutiert: Welche Jahrgangsstufe war am erfolgreichsten?

<sup>4</sup> Erkläre die Begriffe "absolute Häufigkeit" und "relative Häufigkeit" an einem selbstgewählten Beispiel.

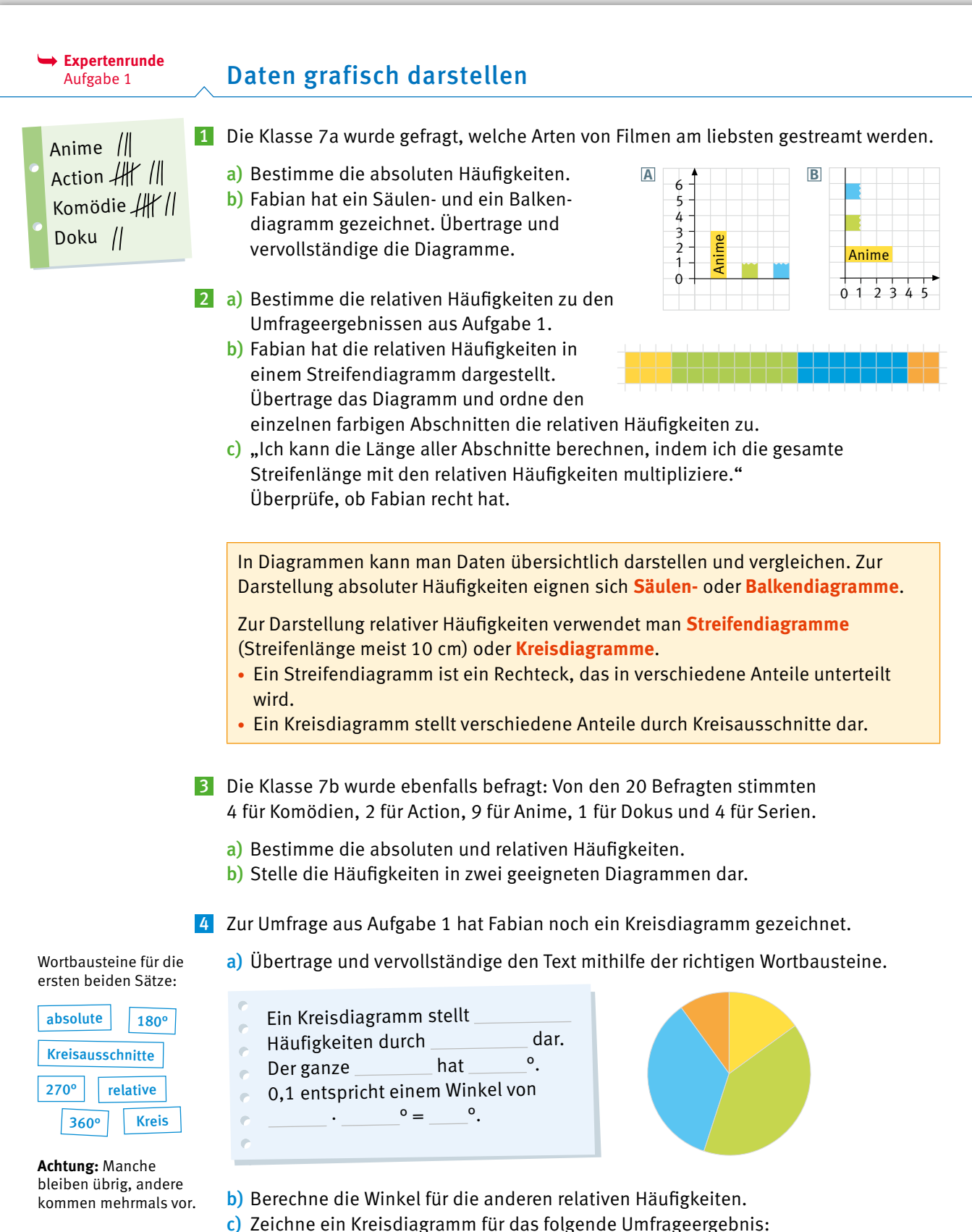

Von 24 Befragten stimmten 12 für Komödien, 6 für Action und 6 für Anime.

# Daten grafisch darstellen

**Expertenrunde** Aufgabe 2

1 Eine Schulgemeinschaft wurde zum häufigsten Einsatz des Smartphones befragt. Es durfte nur eine Antwortmöglichkeit angegeben werden.

Das Säulendiagramm zeigt die Auswertung.

- a) Beantworte die folgenden Fragen zum Diagramm. Schreibe jeweils einen vollständigen Satz.
	- Wie viele Schülerinnen und Schüler wurden befragt? 1
	- 2 Was wurde am häufigsten/am wenigsten genannt?
	- 3 Welche Nutzungsart gaben 29 der Befragten an?
- b) Stelle die absoluten und relativen Häufigkeiten der Antworten in einer Tabelle wie auf Seite 33 Aufgabe 2 dar.
- c) Stelle die relativen Häufigkeiten in einem Streifendiagramm dar.
- 2 Die Ergebnisse einer Umfrage "Wie lange nutzt du über das Wochenende das Smartphone?" wurden in einem Streifendiagramm dargestellt. Insgesamt wurden 100 Schülerinnen und Schüler befragt.

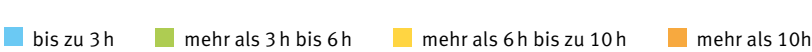

- a) Bestimme aus dem Diagramm durch Nachmessen die relativen Häufigkeiten.
- b) Bestimme die absoluten Häufigkeiten der Antworten.
- c) Zeichne ein Säulen- oder Balkendiagramm.

3 In einer Umfrage wurde gefragt, welche Haustiere gehalten werden. Die Ergebnisse wurden in verschiedenen Diagrammen dargestellt.

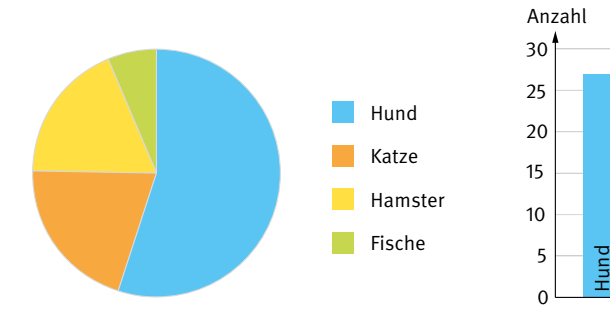

a) Nimm zu folgenden Aussagen Stellung:

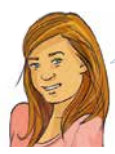

Im Säulendiagramm sieht man besser, dass als Antworten vier verschiedene Tierarten angegeben wurden.

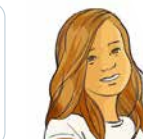

Im Kreisdiagramm erkennt man sofort, dass mehr als die Hälfte der befragten Personen Hunde besitzen.

Katze

Hamster

Fische

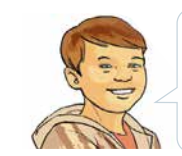

Im Säulendiagramm kann man schneller erkennen, dass Katzen beliebter als Hamster sind.

Hadil Fatme Tobias

b) Begründe, für welches der Diagramme du dich bei dieser Umfrage entscheiden würdest.

#### Schülerinnen und Schüler 40 30 Videos schauen deos schauen Sonstige Apps stige Apps  $20$ Telefonieren Musik hören efonierer sik hören Chatten 10 Spiele 0

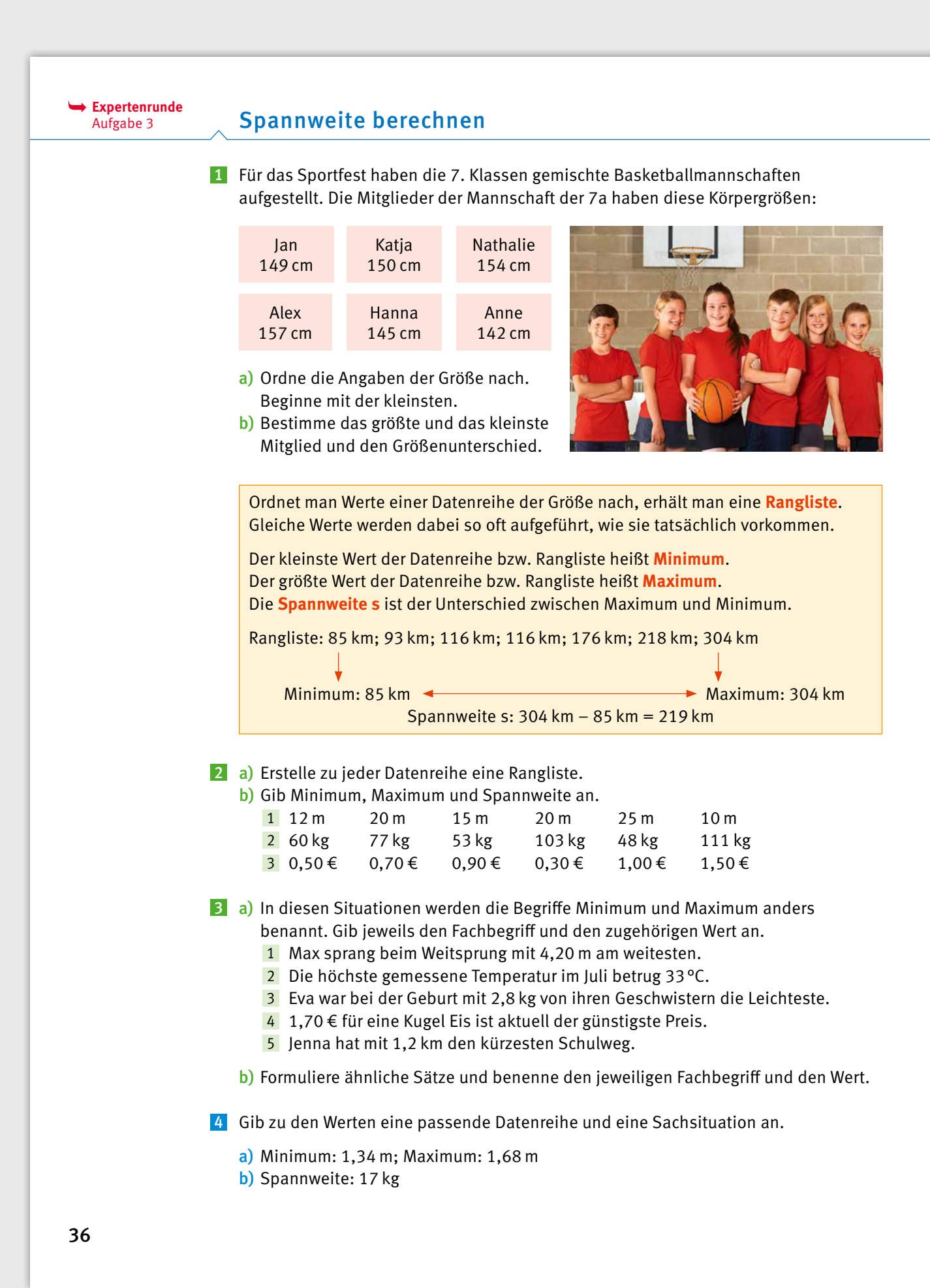

# Mittelwerte berechnen

**Expertenrunde** Aufgabe 4,5

37 Die Startaufstellung der Basketballmann-1 schaft hat fünf Mitglieder. Die Schülerinnen und Schüler haben dieses Alter: a) Berechne das durchschnittliche Alter. b) Erstelle eine Rangliste. c) Bestimme den Wert, der genau in der Mitte der Rangliste liegt. Stimmt er mit dem Durchschnittswert überein? Der **Durchschnittswert x–** wird auch als **arithmetisches Mittel** bezeichnet. Werte: 17; 18; 18; 19; 23; 25; 27 Der **Zentralwert z** ist der Wert, der genau in der Mitte der Rangliste liegt. Er wird auch **Median** genannt. Bei der Berechnung des Zentralwertes unterscheidet man folgende Fälle: **Ungerade Anzahl an Werten** Werte: 17; 18; 18; 19; 23; 25; 27 z: mittlerer Wert der Rangliste 17; 18; 18; 19; 23; 25; 27  $z = 19$ Durchschnittswert und Zentralwert nennt man auch **Mittelwerte**. 2 Die Schülerinnen und Schüler der gegnerischen Mannschaft sind mit Ersatzspielerin 12, 12, 12, 13, 14 und 15 Jahre alt. Berechne das Durchschnittsalter und den Zentralwert. **B** Berechne den Durchschnittswert und den Zentralwert der Datenreihen. a) 2 4 6 8 10 c) 3 7 10 30 40 90 e) 1 5 9 3 2 g) 15 12 9 2 16 12 Gib eine Datenreihe mit fünf Zahlen an, sodass folgendes gilt: 4 a) Zentralwert: 17 b) Durchschnittswert: 20 c) Spannweite: 10 5 Während des Basketballtrainings spielt die Sportlehrerin mit. Die Spielerinnen und Spieler sind nun 39, 12, 12, 12 und 15 Jahre alt. a) Berechne das Durchschnittsalter und den Zentralwert. b) Erkläre, welcher Wert aussagekräftiger ist. 12 12 15 12 14  $\overline{x} = \frac{17 + 18 + 18 + 19 + 23 + 25 + 27}{7} = 21$ 7 Minimum, Maximum, Spannweite, Durchschnittsund Zentralwert fasst man auch unter dem Begriff "statistische Kennwerte" zusammen. b) 3 5 7 9 11 13 15 d) 5 5 5 5 5 5 f) 4 10 7 9 13 7 6 h) 2 5 14 10 22 7 **Gerade Anzahl an Werten** Werte: 17; 18; 18; 19; 23; 25; 27; 29 z: Durchschnittswert der beiden mittleren Werte 17; 18; 18; 19; 23; 25; 27; 29  $z = (19 + 23)$ : 2 = 21

# Thema: Wir lernen uns kennen.

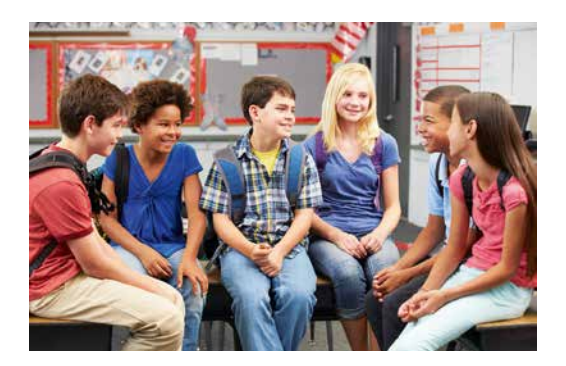

- Das 7. Schuljahr hat begonnen: eine neue 1 Schule, eine neue Klasse, viele neue Mitschülerinnen und Mitschüler. Um sich besser kennenzulernen, hat die Klasse 7a einen Fragebogen entwickelt.
	- a) Was wollen die Schülerinnen und Schüler voneinander wissen?
	- b) Bei der Beantwortung der Frage nach dem Lieblingsfach hatte Tomasz ein Problem. Welches könnte das sein?

Erkläre, wie der Fragebogen verändert werden könnte, damit das Problem nicht entsteht.

![](_page_25_Picture_190.jpeg)

- □ *Sport*
- □ *Musik*
- Erstellt nun für eure Klasse einen ähnlichen Fragebogen. Ergänzt weitere Fragen, die euch 2 interessieren. Formuliert die Fragen so, dass ihr die Antworten später gut auswerten könnt. Überlegt auch, ob ihr Antwortmöglichkeiten vorgeben wollt. Ihr könnt auch mit der Vorlage arbeiten, die unten auf dieser Seite hinterlegt ist.

![](_page_25_Picture_11.jpeg)

**3** Die Klasse 7a hat zur Auswertung ihrer Umfrage diese Tabelle erstellt.

Legt passend zu eurem entwickelten Fragebogen eine Tabelle an, in die

![](_page_25_Picture_191.jpeg)

ihr eure Antworten eintragt.

![](_page_25_Picture_14.jpeg)

Bildet in eurer Klasse verschiedene Arbeitsgruppen. Wertet euren Fragebogen 4 mithilfe von Strichlisten, Tabellen oder Diagrammen aus. Stellt euch eure Ergebnisse mithilfe von Plakaten vor.

# So könnt ihr eure Plakate gestalten:

- Schreibt die Überschriften groß und deutlich.
- Achtet auf eine saubere Gestaltung (Beschriftung, gerade Linien, ...).
- Wählt für das Diagramm eine geeignete Einheit, damit es das Plakat gut füllt (z. B. 1 Schülerin/ 1 Schüler: 5 cm).
- Gestaltet das Diagramm farbig.

![](_page_26_Figure_7.jpeg)

# Klasse 7a: Unsere Lieblingsfächer

![](_page_26_Picture_272.jpeg)

# Klasse 7a: Unsere Lieblingsfächer

![](_page_26_Picture_273.jpeg)

# Solche Sätze können euch beim Vorstellen hilfreich sein:<br>.

![](_page_26_Figure_13.jpeg)

![](_page_27_Figure_1.jpeg)

# Expertenrunde

1 Die Klasse 7a fährt in den Kletterpark. Für die Ausrüstung müssen die Schülerinnen und Schüler ihr Körpergewicht angeben:

![](_page_28_Picture_3.jpeg)

![](_page_28_Picture_352.jpeg)

- a) Ordne die Schülerinnen und Schüler in Gewichtsklassen ein (40 – 44 kg, 45 – 49 kg, …) und erstelle eine Strichliste.
- b) Bestimme die absoluten und relativen
- Häufigkeiten und stelle sie grafisch dar.

![](_page_28_Picture_8.jpeg)

- a) Beschreibe zum Diagramm einen möglichen Sachverhalt.
- b) Miss die Mittelpunktswinkel und bestimme die Anteile möglichst genau.
- c) Berechne die absoluten Häufigkeiten, wenn 1 260 Personen befragt wurden.
- d) Zeichne ein Kreisdiagramm zu diesem Umfrageergebnis.

Freunde treffen: 210 Sport: 90 Lesen: 150 Musik: 60 Sonstiges: 30 3 Die 7. und 8. Klassen der Kepler-Schule sammeln Spenden für Erdbebenopfer.

![](_page_28_Picture_353.jpeg)

- a) In welcher Klasse wurde durchschnittlich am meisten gespendet?
- b) Berechne Durchschnitts- und Zentralwert der Sammelergebnisse.
- c) Die Klasse 8c spendete 32,40 €. Bestimme nun erneut Durchschnitts- und Zentralwert der Sammelergebnisse.
- d) Wie groß ist die 8c, wenn durchschnittlich 22 Kinder in die Klassen gehen?
- e) Es soll ein durchschnittliches Ergebnis von 45 € pro Klasse erreicht werden. Wie viel Geld muss noch gesammelt werden?
- 4 Die Tabelle zeigt die Zeiten, wie lange Lena an fünf Tagen joggen war. Am vierten Tag lief sie nur halb so lange wie am dritten Tag. Insgesamt lief sie an den fünf Tagen 3,5 h.

![](_page_28_Picture_354.jpeg)

- a) Ergänze die beiden fehlenden Angaben.
- b) Erstelle eine Rangliste und bestimme damit Minimum, Maximum und Spannweite.
- **5** Wähle aus den Zahlen 1, 2, 3, 4, 5, 6, 7 und 8 fünf Zahlen so aus, dass der Zentralwert 4 ist. Ermittle, wie groß der Durchschnittswert dieser fünf Zahlen
	- a) höchstens,
	- b) mindestens sein kann.

# Abschlusstest

### Teste dich!

- 1 Finde heraus, wie fit du in den Inhalten 2 Du kannst deine Lösungen mit dieses Kapitels bist. Überprüfe dazu, ob die Aufgaben richtig oder falsch gelöst wurden. Verbessere, wenn nötig.
- 1 Die Ergebnisse der Klassensprecherwahl wurden ausgewertet:

Anne, Faruk, Max, Lisa, Lisa, Lisa, Faruk, Anne, Max, Anne, Faruk, Lisa, Faruk, Anne, Faruk, Faruk, Anne, Lisa, Faruk, Max, Max, Faruk, Lisa, Lisa, Faruk, Max, Max

![](_page_29_Picture_367.jpeg)

Die 7a (25 Personen) und 7b (30 Personen) 2 wurden gefragt, wohin sie am liebsten reisen.

![](_page_29_Picture_368.jpeg)

12 Befragte aus der 7a nannten Strand, 10 Befragte aus der 7b gaben Berge an.

3 Zur Umfrage "Welche Haustiere besitzt du?" wurde ein Balkendiagramm gezeichnet:

![](_page_29_Figure_11.jpeg)

einer Partnerin oder einem Partner vergleichen. Überprüfe und korrigiere deine Antworten nun mit den Lösungen im Anhang. 2 Du kannst deine Lösungen mit

![](_page_29_Picture_13.jpeg)

4 Von 20 Schülerinnen und Schülern haben fünf Charlie gewählt, zehn Ayse, zwei Emily und drei Ivan. Die relativen Häufigkeiten lauten:

![](_page_29_Picture_369.jpeg)

5 Von den 20 Schülerinnen und Schülern kommen vier zu Fuß, zehn mit dem Fahrrad und sechs mit dem Bus zur Schule. Dazu passt das folgende Streifendiagramm:

![](_page_29_Picture_370.jpeg)

6 Die beiden 7. Klassen wurden gefragt, ob sie gerne lesen.

![](_page_29_Picture_371.jpeg)

- In die Klasse 7a gehen 22 Schülerinnen und Schüler, in die Klasse 7b 28 Schülerinnen und Schüler.
- Über die Hälfte der Befragten liest gerne.
- 7 Die Schülerinnen und Schüler der 7d stimmen ab, was sie am Wandertag unternehmen wollen. Das Streifendiagramm zeigt das Ergebnis.

![](_page_29_Picture_372.jpeg)

- Über die Hälfte der Klasse stimmte für See.
- Für das Museum stimmten doppelt so viele wie für die Wanderung.
- 8 Zu diesen Datenreihen wurden das Minimum, <mark>9</mark> Zu diesen Datenreihen wurden der Durchdas Maximum und die Spannweite berechnet:
	- a) 13 37 12 9 12 25 8 5 Min.  $= 5$  Max.  $= 37$  s  $= 32$ b) 1 7 14 0 16 9 15  $Min. = 1$   $Max. = 16$   $s = 15$ 
		- Überprüfe und bewerte dich!
		- Die Checkliste zeigt dir, welche Aufgabe 3 welchen Inhalt getestet hat. Wie fit warst du in den einzelnen Inhalten? Bewerte dich. Fülle dazu die hinterlegte Tabelle aus.
- schnittswert und der Zentralwert berechnet: 9 Zu diesen Datenreihen wurden der Durch
	- a) 1 5 5 11 13  $\bar{x} = 7$   $z = 5$ b) 12 14 16 20 28 30  $\bar{x} = 24$   $z = 18$
- Die Inhalte, die du noch nicht gut 4 konntest, solltest du nochmals üben. In der Tabelle findest du Hinweise dazu.

![](_page_30_Picture_8.jpeg)

![](_page_30_Picture_323.jpeg)

#### Argumentiere und kommuniziere!

**1** In einer Urliste muss man alle Daten der Größe nach ordnen. 2 Man kann aus einer Häufigkeitstabelle stets ablesen, wie viele Personen befragt wurden. Man kann aus Streifendiagrammen die 3 absoluten Häufigkeiten direkt ablesen. 4 Bei Streifendiagrammen ist eine Länge von 10 cm sinnvoll. 5 In einer Rangliste können einzelne Daten auch mehrfach vorkommen. 6 In einer Rangliste ist es leicht, Werte zu finden und zu vergleichen. 7 Der Zentralwert kann immer direkt aus der Rangliste abgelesen werden. 8 Der Durchschnittswert ist immer eine Dezimalzahl. Wie fit bist du im mathematischen Argu-1 mentieren? Überprüfe, ob die Aussagen richtig oder falsch sind. Begründe, wenn möglich mithilfe eines Beispiels. 2 Suche dir dann eine Partnerin oder einen Partner. Besprecht eure Antworten. Mit den Lösungen im Anhang könnt ihr euch 3 überprüfen.

# Üben & Vertiefen

Schülerinnen und Schüler wurden befragt, wie 1 lange sie täglich chatten.

![](_page_31_Picture_459.jpeg)

- a) Gib die absoluten Häufigkeiten in einer Tabelle an.
- b) Erstelle ein Säulendiagramm.
- c) Richtig oder falsch? Begründe. "Mehr als die Hälfte der Jungen chattet weniger als 2 Stunden."

2 Die Klasse 7b wurde nach der Anzahl der Geschwister befragt:

![](_page_31_Picture_460.jpeg)

- a) Wie viele Personen wurden befragt?
- b) Erstelle eine Strichliste und eine Häufigkeitstabelle.
- c) Zeichne ein Balkendiagramm.
- **3** Im Diagramm wird das Ergebnis einer Umfrage in der Klasse 7a dargestellt.

![](_page_31_Figure_13.jpeg)

- a) Formuliere die Frage, die die Schülerinnen und Schüler beantworten sollten.
- b) Wie viel Geld bekommen die meisten (die wenigsten) Befragten?
- c) Wie viele Personen wurden befragt?
- d) Wie viele Schülerinnen und Schüler bekommen mehr als 15 € Geld im Monat?
- 4 Der Fußballtrainer muss sich zwischen zwei Elfmeterschützen entscheiden. Beim letzten Training konnte Tom bei 30 Versuchen 12 Tore erzielen; Mahmut traf bei 20 Schüssen 6-mal.
	- a) Vergleiche die Leistungen der Jungen: Berechne dazu jeweils die relativen Häufigkeiten der Treffer.
	- b) Stelle die relativen Häufigkeiten für jeden Jungen in einem Streifendiagramm mit einer Länge von 10 cm dar.
- 5 Bei einem Sporttag werden vier Sportarten zur Auswahl angeboten:

![](_page_31_Picture_461.jpeg)

- a) Vervollständige die Tabelle.
- b) Bestimme die relativen Häufigkeiten der Sportwünsche für alle Klassen zusammen.
- c) Zeichne zu den relativen Häufigkeiten aus b) ein Streifendiagramm (10 cm).
- d) Vervollständige: "Für die Sportart  $\blacksquare$  werden die meisten Trainer benötigt."
- a) Bestimme Minimum, Maximum und Spann-6 weite der Werte:

23 °C; 27 °C; 28 °C; 24 °C; 23 °C

b) Ermittle den Zentralwert und den Durchschnittswert.

7 Tobias, Moritz, Jonas und Faruk haben beim Kugelstoßen diese Weiten erzielt: Tobias: 4,7 m; 6,5 m; 5,2 m; 5,7 m Moritz: 4,8 m; 5,2 m; 5,6 m; 4,4 m Jonas: 5,1 m; 5,3 m; 4,2 m; 5,4 m Faruk: 6,2 m; 5,8 m; 6,0 m; 6,0 m

- a) Bestimme für jeden Jungen das Minimum, das Maximum und die Spannweite.
- b) Wer hat den Wettkampf gewonnen?
- c) Wer hat durchschnittlich die größte Weite geworfen?

8 Murat und Anna haben alle Fahrzeuge, die innerhalb einer Stunde an der Schule vorbeifuhren gezählt.

*Bus*   $LKW$   $H$  / *Motorrad PKW Fahrrad* 

- a) Bestimme für jedes Verkehrsmittel die absoluten und relativen Häufigkeiten und stelle diese in geeigneten Diagrammen dar.
- b) Beurteile die Aussagen:
	- "Es fahren dreimal so viele PKWs wie LKWs vorbei."
	- "Bus und Fahrrad machen die Hälfte der Verkehrsmittel aus."

<mark>9 a</mark>) Beschreibe einen möglichen Sachverhalt.

![](_page_32_Figure_8.jpeg)

- b) Nimm zu den Aussagen kurz Stellung:
	- "Es wurden 150 Personen befragt."
	- "Doppelt so viele Personen gehen lieber schwimmen als turnen."
	- "Etwa die Hälfte spielt gerne Fußball."
	- "Ein Viertel spielt gerne Handball."
- 240 Jugendliche wurden gefragt, was sie am 10 liebsten in ihrer Freizeit machen.

Freunde treffen 120 Musik hören 30 soziale Medien 30 Sport 20 Sonstiges 40

![](_page_32_Figure_16.jpeg)

- a) Berechne die relativen Häufigkeiten.
- b) Übertrage und vervollständige das Kreisdiagramm.

Drei Schülerinnen erzielten beim Schlagball-11 weitwurf folgende Weiten. Im dritten Wurf erreichen Samia und Nadine ihren bisherigen Schnitt. Daniela verbessert

![](_page_32_Picture_392.jpeg)

a) Übertrage die Tabelle und ergänze sie.

b) Bestimme die Spannweiten.

sich nochmals um 1 m.

12 In einer Woche im Sommer wurden diese Temperaturen gemessen (Angaben in °C).

![](_page_32_Picture_393.jpeg)

- a) Bestimme die statistischen Kennwerte.
- b) Stelle die Temperaturen in einem Säulendiagramm dar und zeichne den Durchschnittswert als rote Linie ein.
- c) Wie viele Temperaturen liegen über (unter) dem Durchschnitt?
- d) Bestimme für jeden Tag die Abweichung vom Durchschnittswert.

### Die Firma Schnell GmbH zahlt folgende Löhne. 13

![](_page_32_Picture_394.jpeg)

- a) Der Chef behauptet, im Betrieb werde gut verdient. Man brauche sich nur den Durchschnittsverdienst anzusehen. Rechne nach.
- b) Azubi Tim ist anderer Meinung. Wie wird er argumentieren?

# Glossararbeit

**Erstelle dein eigenes Grundwissen zum Kapitel "Daten". Lege dir dazu eine Tabelle wie in der hinterlegten Vorlage an. Du kannst auch direkt diese Vorlage nutzen.**

- So gehst du vor:
- Trage die Begriffe in der angegebenen Reihenfolge ein.
- Ordne die jeweils passende Erklärung zu.
- Ergänze ein selbstgewähltes Beispiel oder eine Zeichnung.
- 1. Urliste
- 2. Strichliste
- 3. Häufigkeitstabelle
- 4. Absolute
- Häufigkeit 5. Relative Häufigkeit
- 6. Säulendiagramm/
- Balkendiagramm
- 7. Kreisdiagramm/ Streifendiagramm

Tabelle zur

**Grundwissenserstellung** und interaktive Übung

8. Rangliste

L60087-06

- 9. Maximum/Minimum
- 10. Spannweite
- 11. Durchschnittswert (arithmetisches Mittel)
- 12. Zentralwert (Median)

Das ist der Wert, der in der Mitte einer Rangliste steht.

Das ist ein Bruch oder eine Dezimalzahl, die den Anteil eines Ergebnisses oder einer Antwort an der Gesamtzahl angibt.

Das ist eine Tabelle, in der die ausgezählten Daten einer Umfrage übersichtlich dargestellt sind.

Sie gibt an, wie oft ein Ergebnis oder eine Antwort vorkommt.

Die relativen Häufigkeiten kann man als Streifen oder in Kreisteilen darstellen.

Die absoluten Häufigkeiten kann man mit Säulen oder Balken darstellen.

Das ist der Unterschied zwischen dem größten und dem kleinsten Wert einer Datenreihe. Man rechnet Maximum minus Minimum.

Das sind die unsortierten Daten einer Umfrage.

Das ist der größte Wert bzw. der kleinste Wert einer Datenreihe.

Die Daten sind nach der Größe geordnet aufgeschrieben.

Das ist die Summe aller Werte dividiert durch die Anzahl der Werte.

Es wird mit Strichen erfasst, wie oft ein Ergebnis oder eine Antwort vorkommt.

# Die zahlreichen digitalen Zusatzmaterialien eines Großkapitels zusammengefasst auf einen Blick:

# Kapiteleinstieg mit "täglichen Übungen"

Kapitel abgeschlossen, Stoff vergessen? Damit das nicht passiert, können mithilfe der hinterlegten Basisaufgaben wichtige Inhalte spiralförmig gesichert und/oder aufgefrischt werden.

# Basiswissencheck mit Selbsteinschätzungsbogen und Arbeitsblatt

Der Selbsteinschätzungsbogen gibt Schülerinnen und Schülern und Ihnen als Lehrkraft den Überblick "Wo stehe ich?" und liefert damit wichtige Anhaltspunkte für ein erfolgreiches Lernen. Für das Arbeitsblatt wurden die Aufgaben der Doppelseite aufbereitet: Dies ermöglicht eine schnelle und geordnete Bearbeitung.

# Unterkapitel, Themenseiten und Glossararbeit mit unterstützenden Vorlagen

Durch die weiteren unterstützenden Vorlagen und Materialien zur Bearbeitung ausgewählter Aufgaben oder Seiten kann die zur Verfügung stehende Unterrichtszeit effektiv genutzt werden.

# Abschlusstest mit Arbeitsblatt und Bewertungstabelle

Mit dem Arbeitsblatt, das die Aufgaben aus dem Buch beinhaltet, ist eine schnelle und geordnete Bearbeitung des Tests möglich.

Mit der hinterlegten Tabelle können sich die Schülerinnen und Schüler selbst in den einzelnen Inhalten der Checkliste bewerten. Außerdem enthält die Tabelle Hinweise zum Nacharbeiten der Inhalte, die nochmals geübt werden sollten.

# Interaktives Zusatzmaterial zu ausgewählten Inhalten

Ausgewählte Aufgaben oder Seiten aus dem Buch sind motivierend aufbereitet: zur interaktiven Bearbeitung mit direkter Rückmeldung.

# Anschauliche Erklärvideos zu den wichtigsten Inhalten und Stratgien

Die Erklärvideos wurden speziell für Ihre Bedürfnisse und die Ihrer Schülerinnen und Schüler neu produziert.

![](_page_35_Picture_1.jpeg)

# click & study Digitale Ausgabe des Schülerbands

![](_page_35_Picture_3.jpeg)

Mit der digitalen Ausgabe des Schülerbands click & study und dem digitalen Lehrermaterial click & teach wird die Unterrichtsgestaltung und Vorbereitung einfacher als je zuvor.

### Einfach in der Navigation:

Im Mittelpunkt steht immer die digitale Ausgabe des Schülerbands, um die sich alle Zusatzmaterialien und Funktionen gruppieren. So finden sich alle Inhalte dort, wo sie benötigt werden.

#### Einfach in der Bedienung:

click & study und click & teach bieten eine Fülle an nützlichen Funktionen. Die Gestaltung und die Bedienelemente sind dennoch nicht überladen und bleiben selbsterklärend.

#### Einfach im Zugriff:

Mit einem Internetbrowser können Sie mit jedem Endgerät auf click & study und click & teach zugreifen. Alternativ nutzen Sie die kostenfreie App – so können Sie auch offline arbeiten. click & study kann zudem via www.bildungslogin.de verwendet werden.

# Einfach für alle:

click & study und click & teach können miteinander verknüpft werden. So funktioniert der Unterricht bei Bedarf komplett digital – ideal für Tablet-Klassen und den digitalen Materialaustausch zwischen Lehrenden und Lernenden.

> Weitere Informationen, kostenfreie Demoversionen und Erklärvideos finden Sie auf www.click-and-study.de und www.click-and-teach.de

# click & teach Digitales Lehrermaterial

![](_page_36_Picture_2.jpeg)

![](_page_36_Picture_3.jpeg)

# Das und vieles mehr bieten click & study und click & teach:

![](_page_36_Picture_82.jpeg)

#### Digitale Arbeitsseiten

Durch das Einfügen digitaler Arbeitsseiten besteht die Möglichkeit, auf einer zusätzlichen leeren Seite eigene Texte, Bilder, Links und Freihandzeichnungen zu hinterlegen.

![](_page_36_Picture_83.jpeg)

#### Umfangreiches Lehrermaterial (nur in click & teach)

click & teach bietet umfangreiches digitales Zusatzmaterial wie zum Beispiel Lösungen, didaktische Hinweise, weitere digitale Lernanwendungen, Animationen, Arbeitsblätter, Kopiervorlagen, Tafelbilder und vieles mehr.

![](_page_36_Picture_11.jpeg)

### Lerngruppenfunktionen

Als Lehrkraft haben Sie in click & teach die Möglichkeit, Materialien in click & study freizuschalten. Im Aufgabenpool und im Forum können Lernende Aufgaben digital empfangen, wieder abgeben und sich austauschen.

![](_page_36_Picture_14.jpeg)

## Lizenzmodelle für jeden Bedarf

Egal ob nur für Sie, das Kollegium oder die ganze Schule – wir haben für jeden Bedarf ein passendes Angebot. Bestellen können Sie ausschließlich auf www.ccbuchner.de.

# Lizenzmodelle click & teach

In click & teach sind immer die vollständige digitale Ausgabe des C.C.Buchner-Lehrwerks und umfangreiches Lehrermaterial enthalten. Die Laufzeit jeder click & teach-Lizenz gilt, solange das C.C.Buchner-Lehrwerk als gedrucktes Schulbuch lieferbar ist, in der Regel sind das mehrere Jahre. Inhaltlich sind alle Lizenzformen identisch.

![](_page_37_Picture_225.jpeg)

\*Die Einzellizenz flex kann beliebig oft an eine andere Person übertragen werden.

# Schulkonto **Schulkonto**

Auf www.ccbuchner.de können sich Lehrkräfte (auch jene im Referendariat) mit ihrem Schulkonto verknüpfen und folgende Funktionen nutzen:

# click & teach-Lizenzen erwerben und nachkaufen

In wenigen Schritten können über die Auswahl des Fachs und des Bundeslands die Kollegiumslizenz sowie die Einzellizenzen flex per Rechnung an die hinterlegte Schule erworben werden. So kann click & teach direkt genutzt werden – ohne Wartezeit!

#### ▶ click & teach-Lizenzen verwalten und übertragen

Daneben kann die Zuordnung der Lizenzen zu Mitgliedern des Fachkollegiums eingesehen und verwaltet werden. Fachfremden Lehrkräften kann ebenfalls manuell eine Lizenz zugewiesen werden. Wurde eine Einzellizenz flex erworben, erfolgt im Schulkonto die Zuordnung bzw. die Übertragung.

#### ▶ Zugriffsrechte verwalten

Im Schulkonto können für alle verknüpften Kolleginnen und Kollegen die Rechte (*Lizenzen kaufen, Lizenzen verwalten, Zugriffsrechte bearbeiten, Schuldaten bearbeiten und Schulkollegium verwalten*) individuell vergeben werden.

# Lizenzmodelle click & study

Auch in click & study ist immer die vollständige digitale Ausgabe des C.C.Buchner-Lehrwerks enthalten. Die Schülerinnen und Schüler erhalten Zugang zur digitalen Ausgabe über einen Freischaltcode, der per E-Mail an sie verschickt wird. Verfügbar ist click & study dann im persönlichen Nutzerkonto der Schülerinnen und Schüler. Die Lizenzen sind nicht übertragbar.

![](_page_38_Picture_116.jpeg)

# Sie haben Fragen? **Sie haben Fragen?**

Unsere Kolleginnen und Kollegen in der Digital-Beratung helfen Ihnen gern.

E-Mail: click-and-teach@ccbuchner.de | click-and-study@ccbuchner.de Telefon: +49 951 16098333 | Mo, Mi, Fr: 10:00 – 11:30 Uhr | Di, Do: 14:00 – 15:30 Uhr

#### Weitere Informationen:

www.click-and-study.de www.click-and-teach.de www.ccbuchner.de/schulkonto

![](_page_38_Picture_9.jpeg)

Erklärvideos Schulkonto

![](_page_38_Picture_11.jpeg)

Sie wünschen persönliche Beratung? Unsere Schulberaterin für Berlin/Brandenburg ist für Sie da – vor Ort, telefonisch und online:

![](_page_39_Picture_1.jpeg)

**Sarah-Yasemin Zeitler** Mobil: 0151 42245370 E-Mail: zeitler@ccbuchner.de

#### Sie benötigen weitere Exemplare dieser Leseprobe\* für Ihre Fachkonferenz? Geben Sie auf **www.ccbuchner.de** die 1 L60087  $\mathsf{Q}$ Bestellnummer **L60087** in die Suchleiste ein. Legen Sie die kostenfreie Leseprobe 高 2 (1 Exemplar pro Person) und ggf. weitere Produkte in Ihren **Warenkorb**.

Folgen Sie den weiteren Anweisungen, um den Bestellvorgang abzuschließen. \*Nur solange der Vorrat reicht.

![](_page_39_Picture_5.jpeg)

![](_page_39_Picture_6.jpeg)

3

![](_page_39_Picture_7.jpeg)